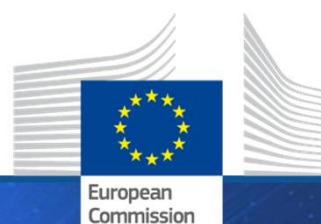

**HORIZON 2020** HORIZON 2020

### **Project Management and Reporting Helsinki, 7 November 2019**

**Marcos CARVALHO SUZUKI Common Service for Business Processes**

Research and **Innovation** 

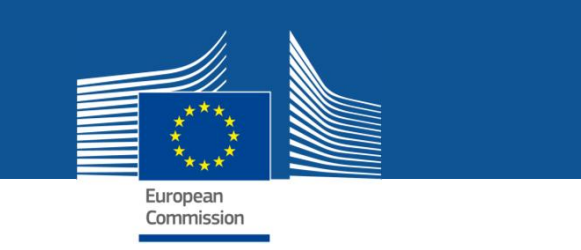

### **Outline**

- *Monitoring project implementation*
- *Reporting obligations*
- *IT Continuous reporting module*
- *IT Periodic reporting module*
- *'How to'*

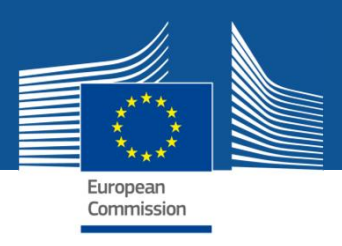

# *Monitoring Project Implementation*

- ü *The Commission/Agency must monitor the activities of the projects in order to assess and verify:*
	- ü **that the beneficiaries implement the project as described in Annex 1 of the Grant Agreement (GA) (Description of the action – DoA).**
	- $\checkmark$  the eligibility of the costs claimed.
- ü *In order for the Commission/Agency to verify that the project is implemented properly, the beneficiaries must submit any information requested, and in particular the deliverables and reports detailed in the GA.*

*Project Officers monitor projects. External experts may assist.*

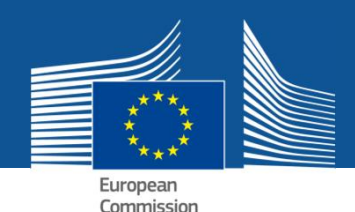

# *Monitoring Project Implementation - Timing*

- ü *Monitoring project implementation is a continuous task that can take place at any moment during the active period of the project (and beyond)*
- ü *but there are key contractual tasks that make project monitoring most relevant at certain periods in project's life , in particular after each reporting period at the time of payments.*

*Review meetings may be organised regularly, normally after each reporting period. External experts may assist.*

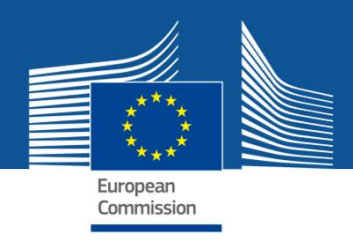

## *Project reporting obligations*

- ü *Deliverables (as described in DoA)*
- ü *Periodic Report (within 60 days following the end of each reporting period)*
	- ü **Periodic technical report**
	- ü **Periodic financial report**
- ü *Final Report (in addition to the periodic report for the last reporting period)*
	- $\checkmark$  Final technical report summary for publication
	- ü **Final financial report CFSs**

*Electronic submission via the Participant Portal.*

Article 20 of the GA

Article 19 of the

GA

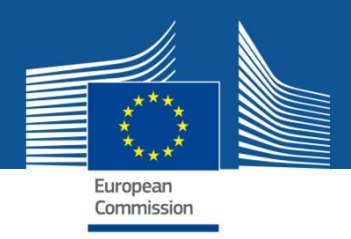

# *Reporting modules overview*

- ü *Continuous reporting module*
- ü *Periodic reporting module*

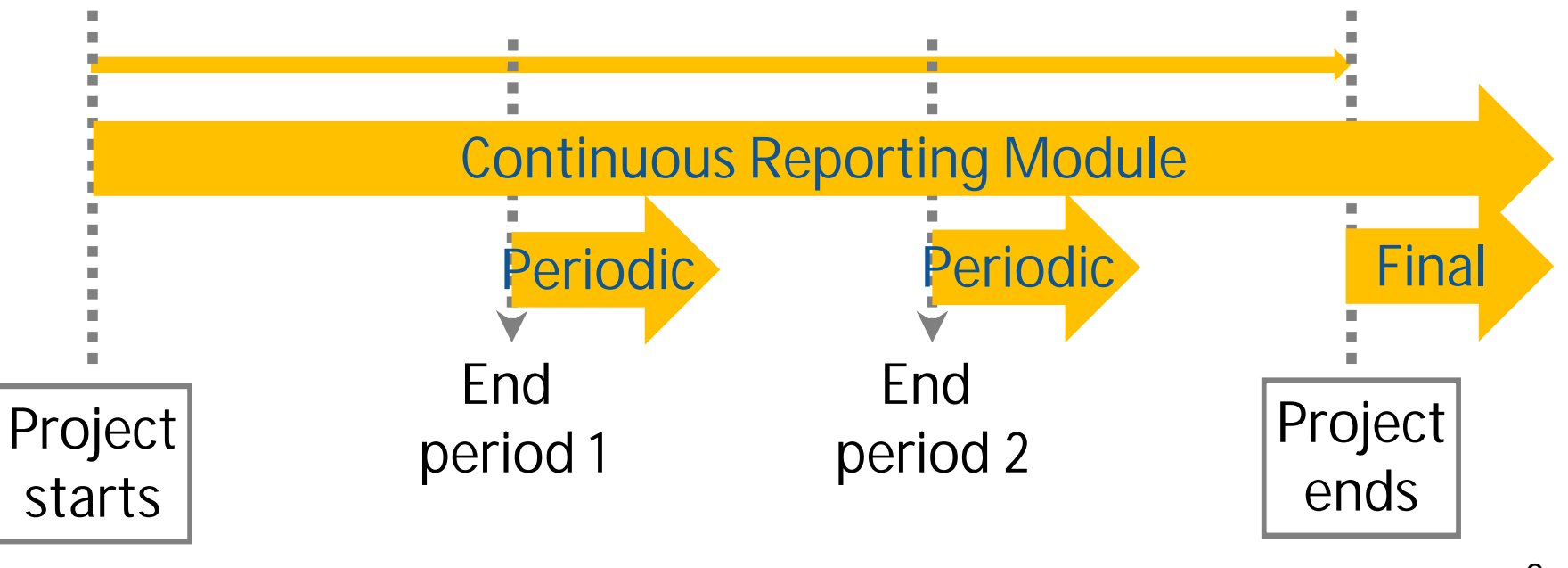

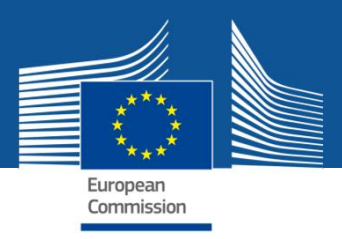

# *Continuous reporting module*

*(activated at the time project starts)*

- $\checkmark$  Publishable summary
- $\checkmark$  Submit deliverables
- $\sqrt{\alpha}$  Report progress in achieving milestones
- $\checkmark$  Follow up critical risks
- $\checkmark$  Questionnaire on horizontal issues
	- $\checkmark$  Publications
	- $\checkmark$  Communications activities
	- $\checkmark$  Rest of questionnaire on horizontal issues

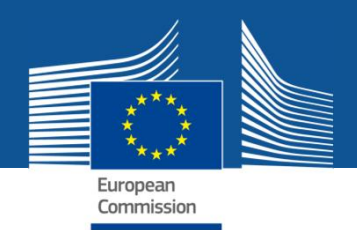

# *Periodic reporting module*

*(activated at the end of reporting periods)*

*Technical Report*

- ü *Part A*
	- ü **Publishable summary**
	- ü **Deliverables, milestones, risks, etc.**
	- ü **Answers to the questionnaire (H2020 KPI\*)**
- ü *Part B narrative part*
	- ü **Explanation of the work carried out by the beneficiaries and overview of progress**
	- ü **Update of the plan for exploitation and dissemination of results**
	- ü **Explanations on deviations from DoA**

*Submitted in a PDF through the Periodic*

\* Key Performance Indicators **Reporting module.** 

*Information entered in the IT tool through the Continuous Reporting module.*

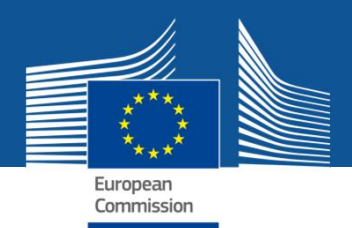

# *Periodic reporting module*

*(activated at the end of reporting periods)*

*Financial report*

- ü *Individual financial statements (Annex 4 to the GA)*
- ü *Explanations on the use of resources and the information on subcontracting and in-kind contributions provided by third parties*
- ü *A periodic summary financial statement including the request for payment*

*Report generated automatically by the IT tool based on the information entered through the Periodic Reporting module.*

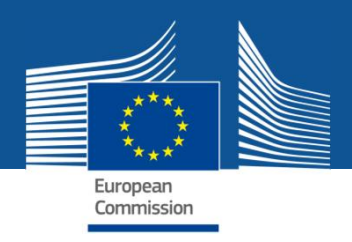

Reter

Financ SME Pa

## *Periodic report - templates*

- ü *Template for periodic report for RIA, IA, CSA, SME instrument and MSCA, published in the Participant Portal*
	- ü **Part A**
	- ü **Part B**
	- ü **Use of resources report**

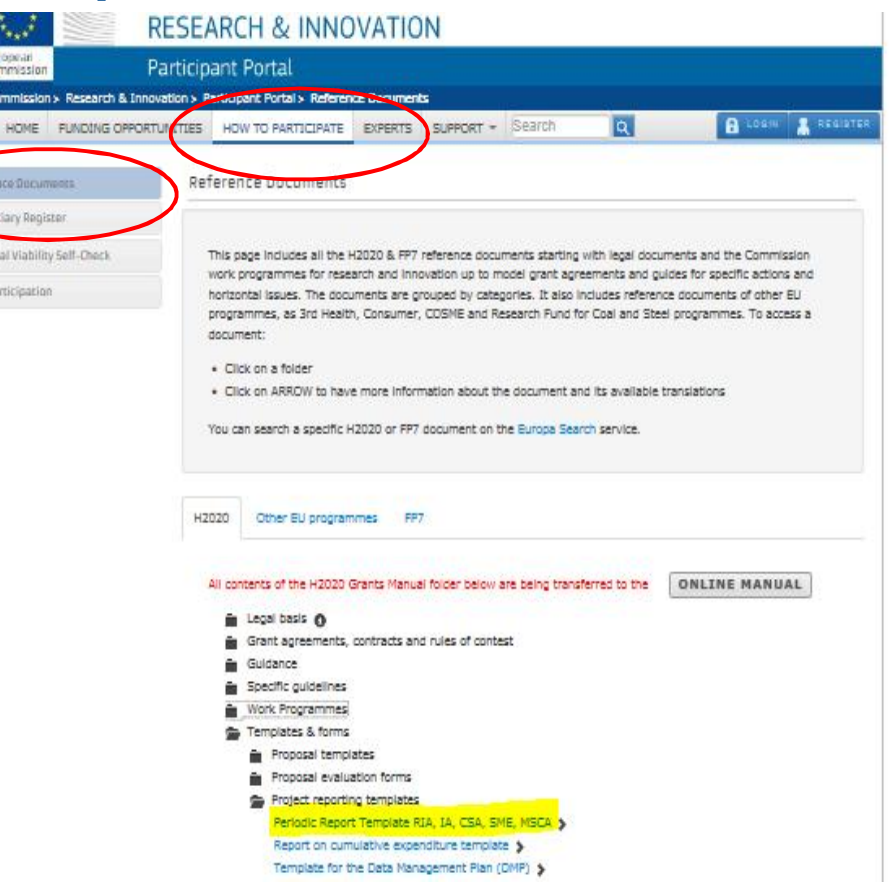

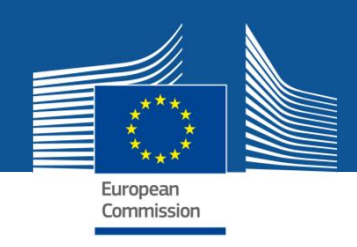

# *Continuous reporting module*

*Deliverables plus Periodic Reporting information that can be optionally entered at any time during the life of the project*

**External users: how to all and the set of the set of the set of the set of the set of the set of the set of the set of the set of the set of the set of the set of the set of the set of the set of the set of the set of the** 

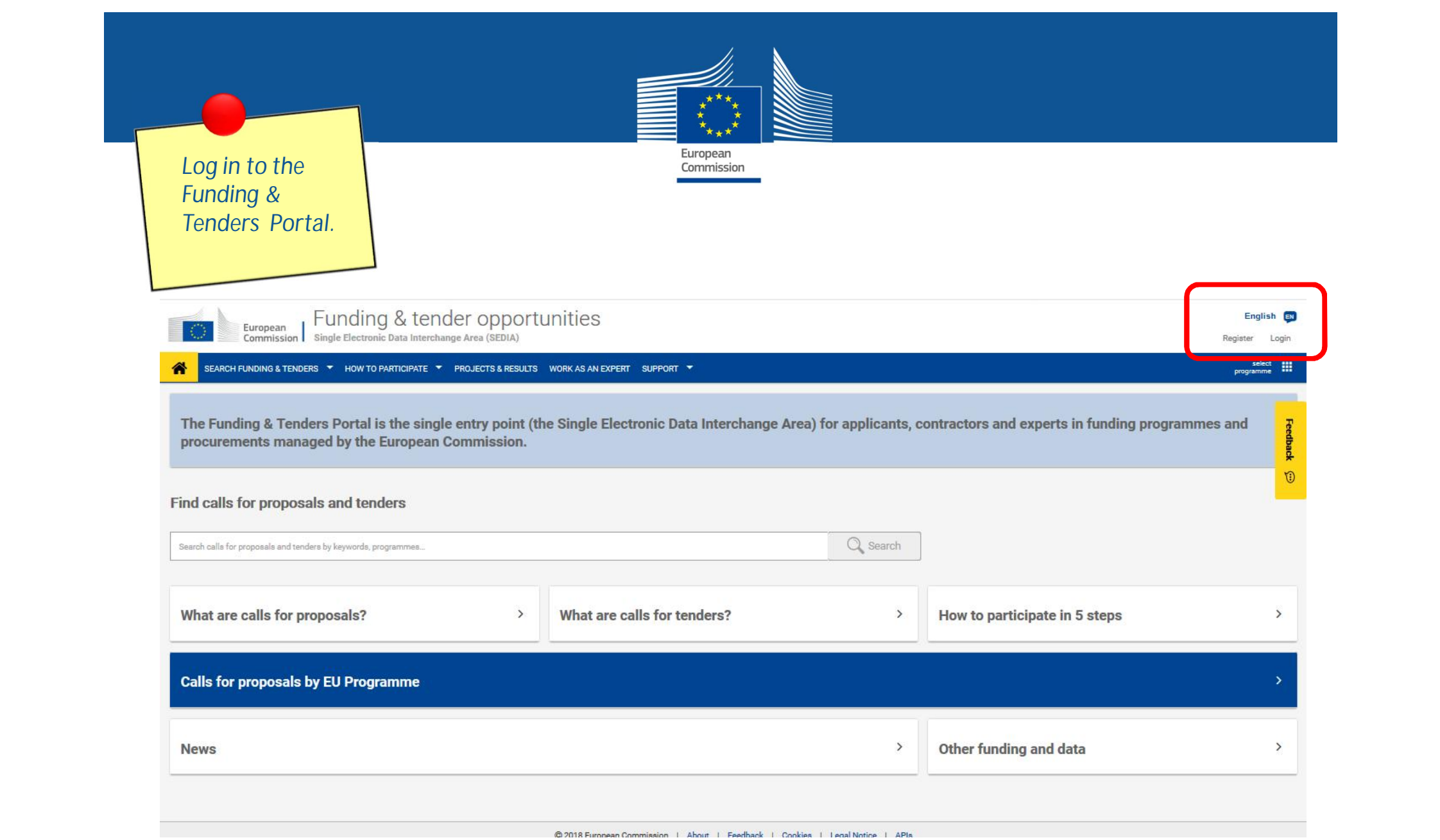

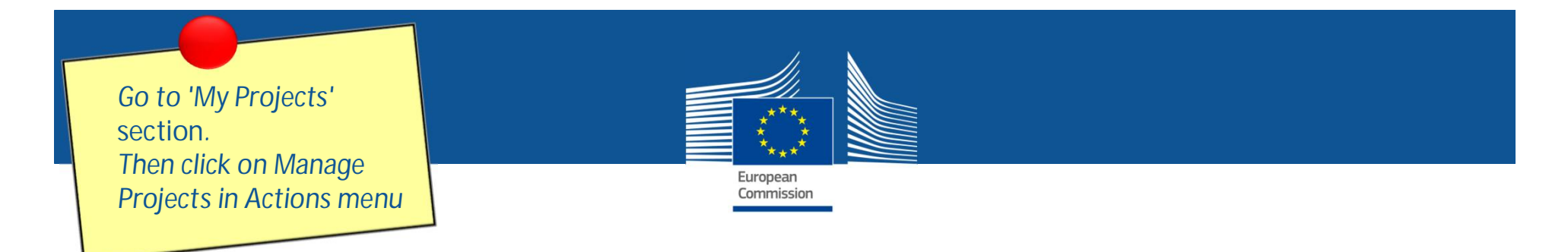

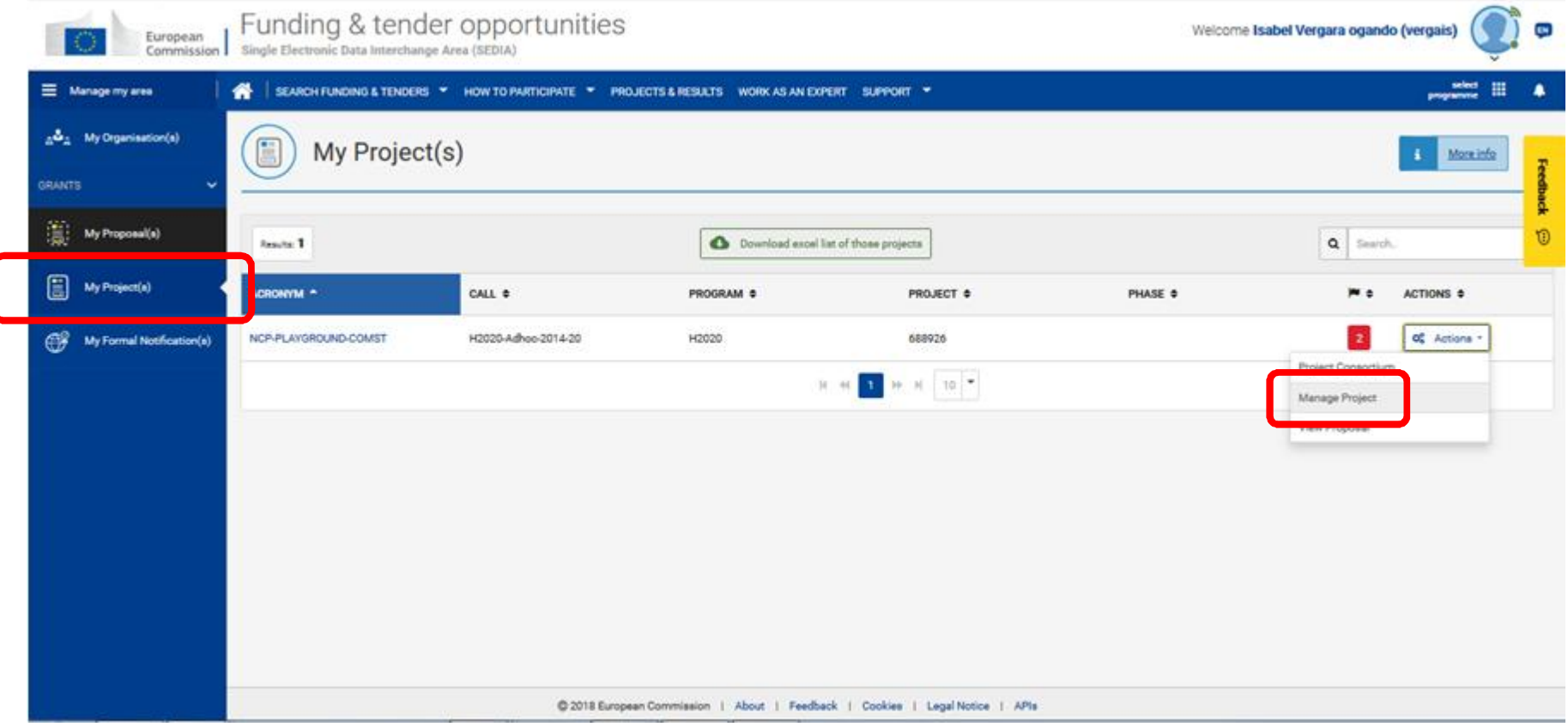

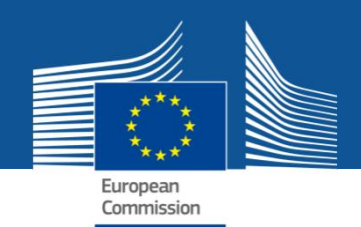

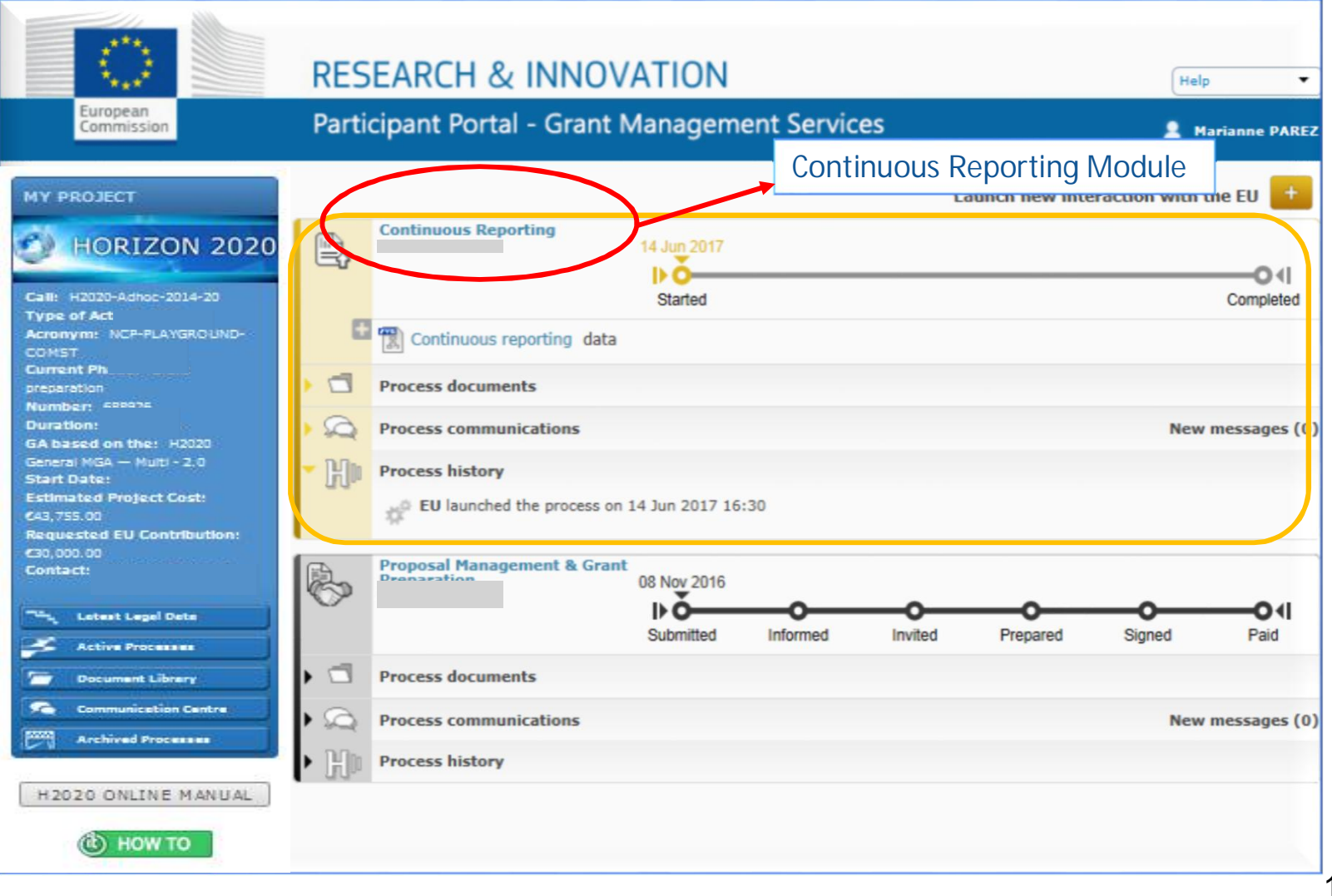

 $^{\prime}$ 14

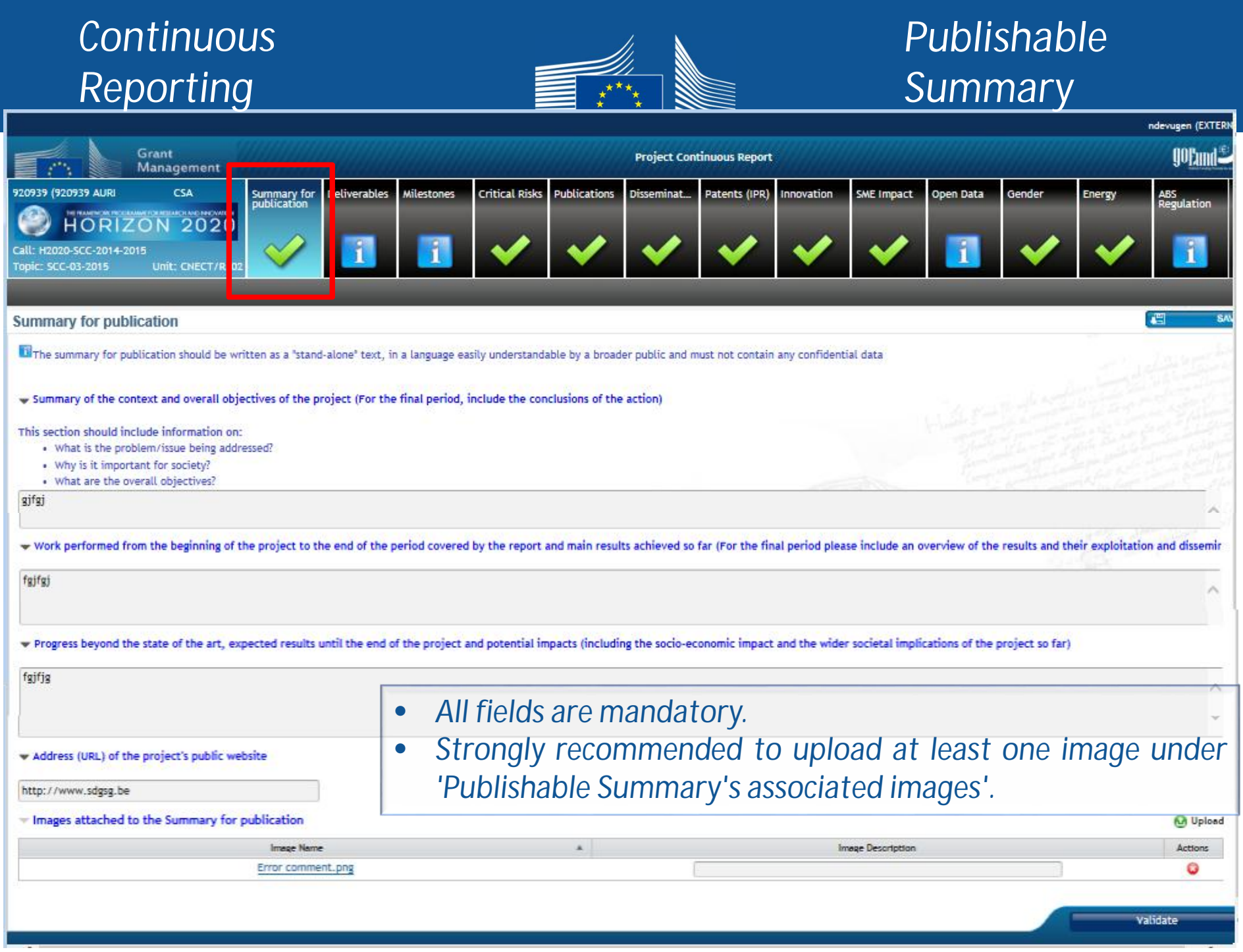

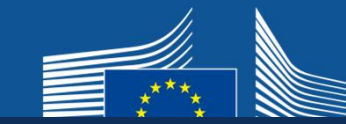

#### *Deliverables*

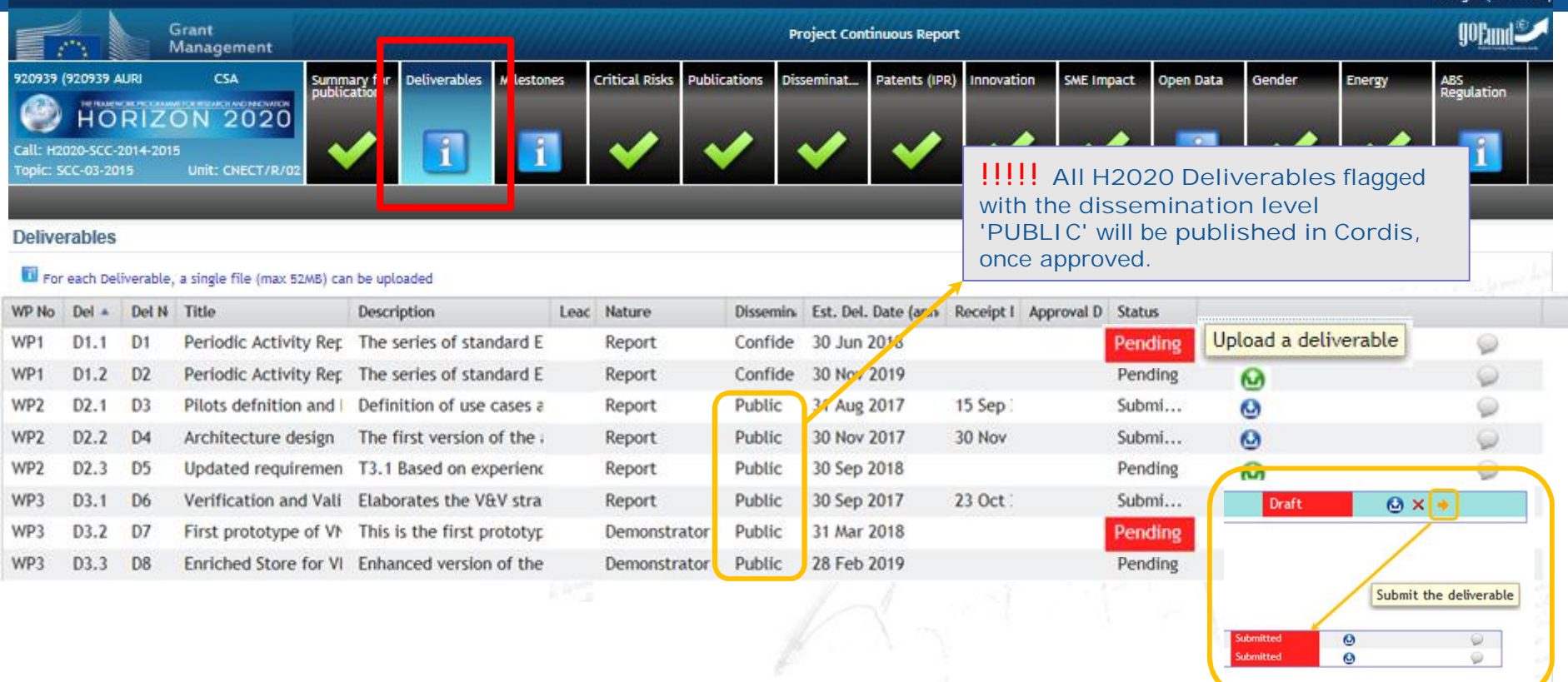

- *The status of the deliverable is 'Pending' when a deliverable hasn't been uploaded yet.*
- *If the deliverable's estimated delivery date falls in a given reporting period and the deliverable is not submitted here on time, before the periodic report is 'Locked for review', participants will be asked to justify the delay (in the Periodic Reporting module).*

16

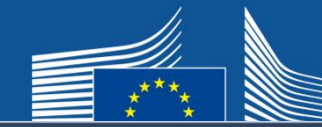

### *Deliverables*

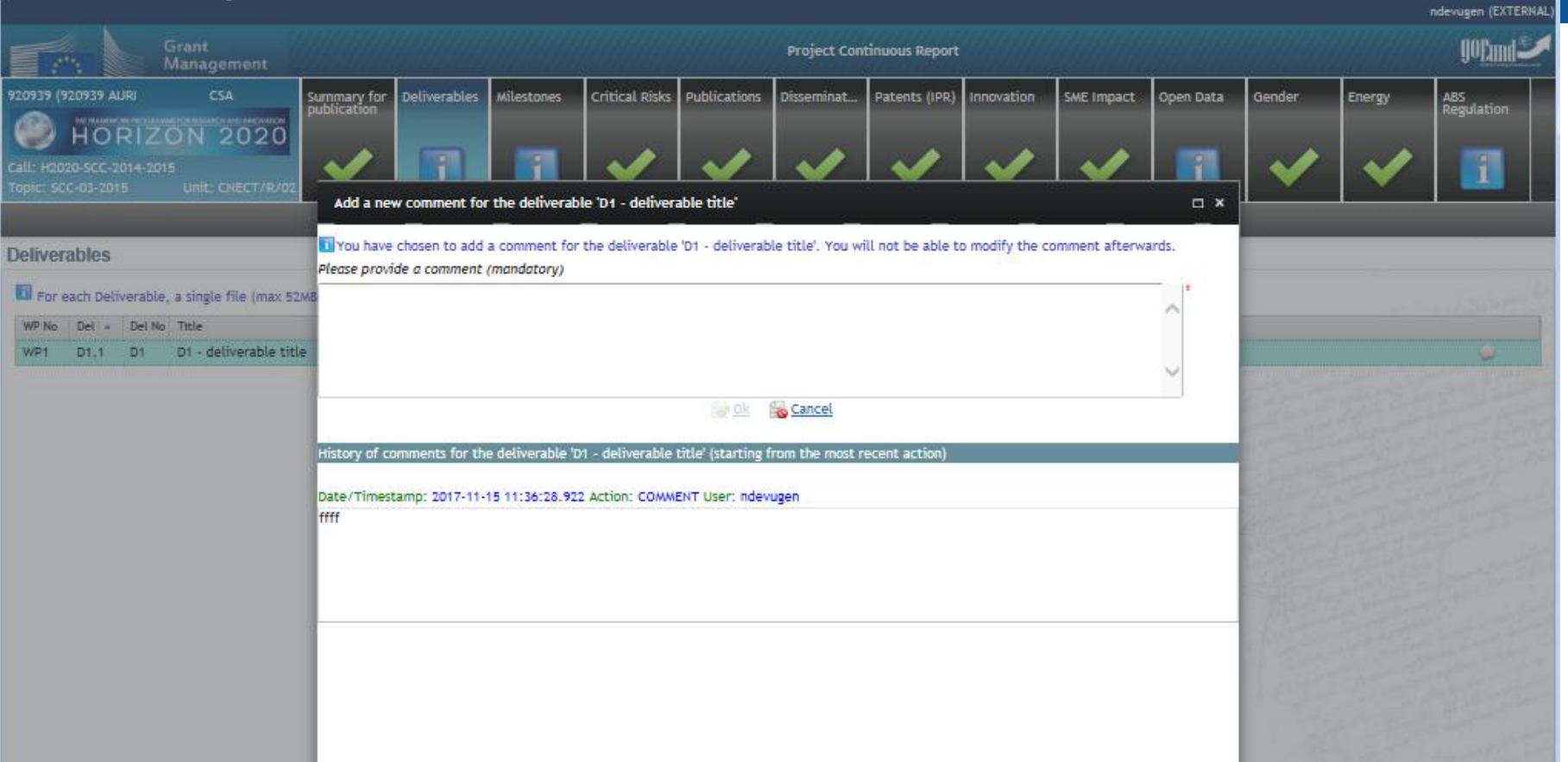

- *Before submission a comment can be added and user is asked for confirmation whether they want to submit.*
- *All beneficiaries can upload deliverables, but only the coordinator can submit them.*
- *Each time a deliverable has been submitted, the EU Officers will be notified.*
- Each time the EU Officers reject the deliverable, the Coordinator Contacts and<sub>7</sub> the *Participant Contacts are notified through the Participant Portal Notification System.*

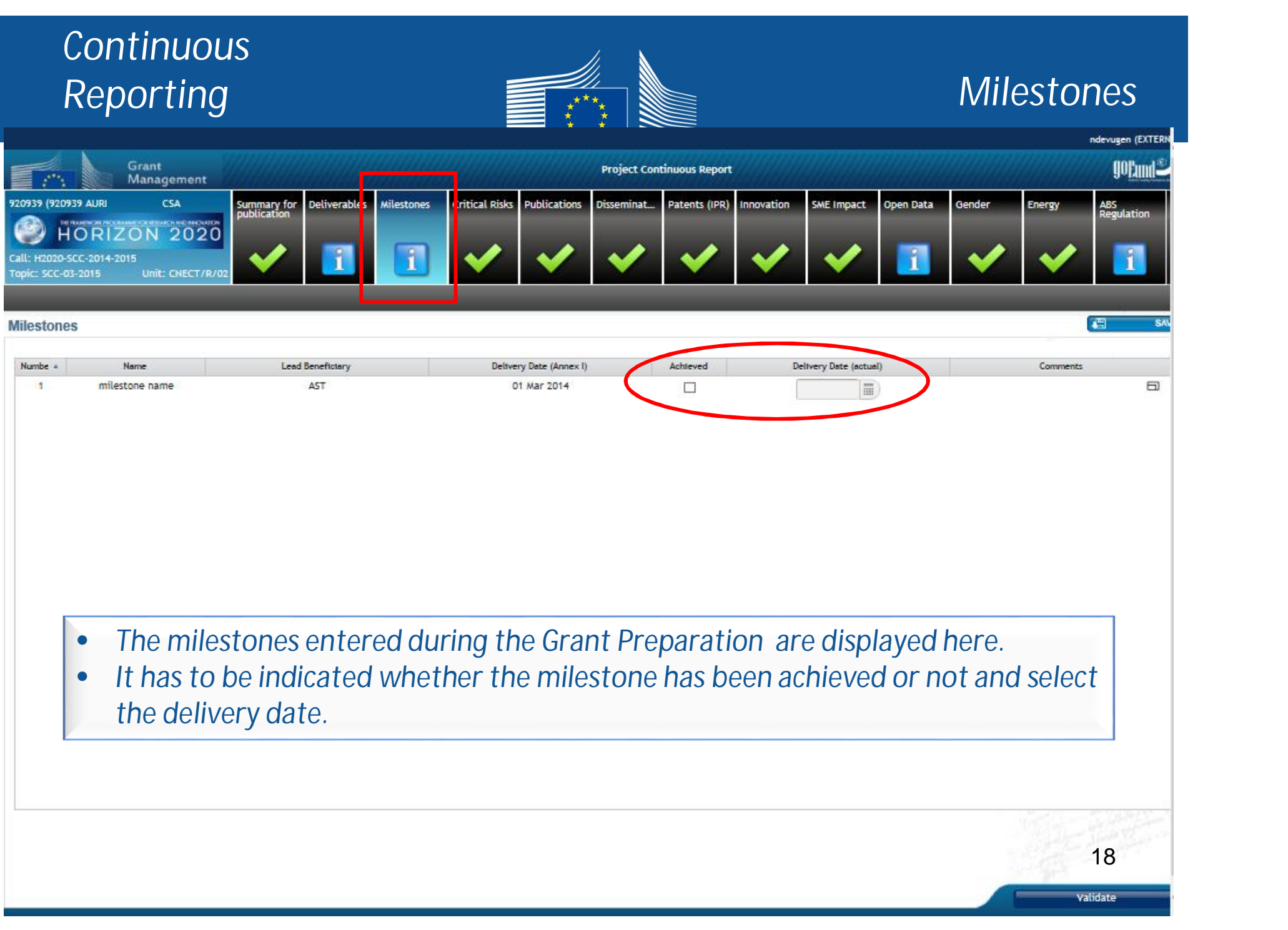

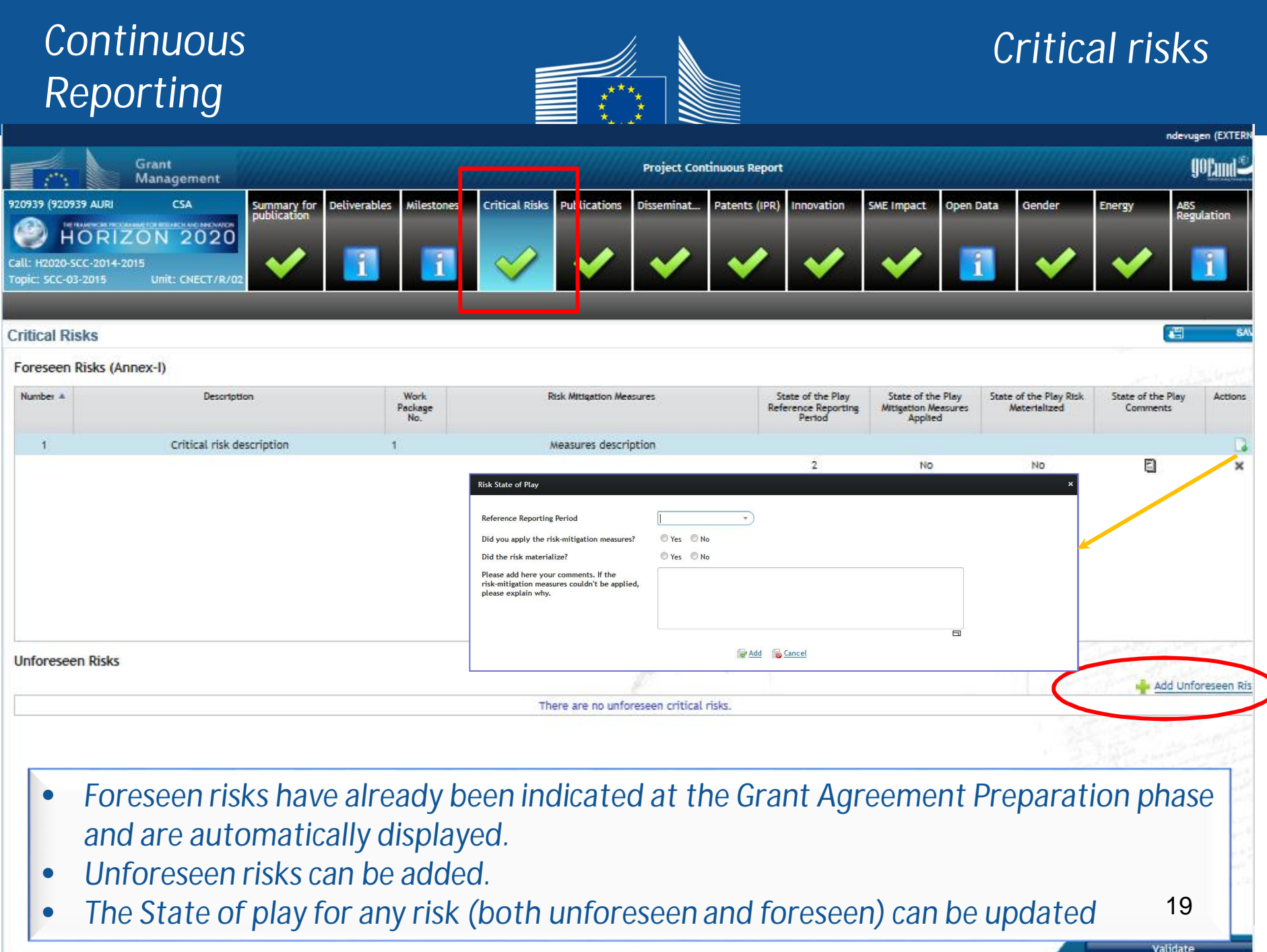

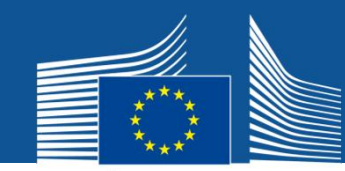

### *Publications*

Validate

#### *Publications (from OpenAire)*

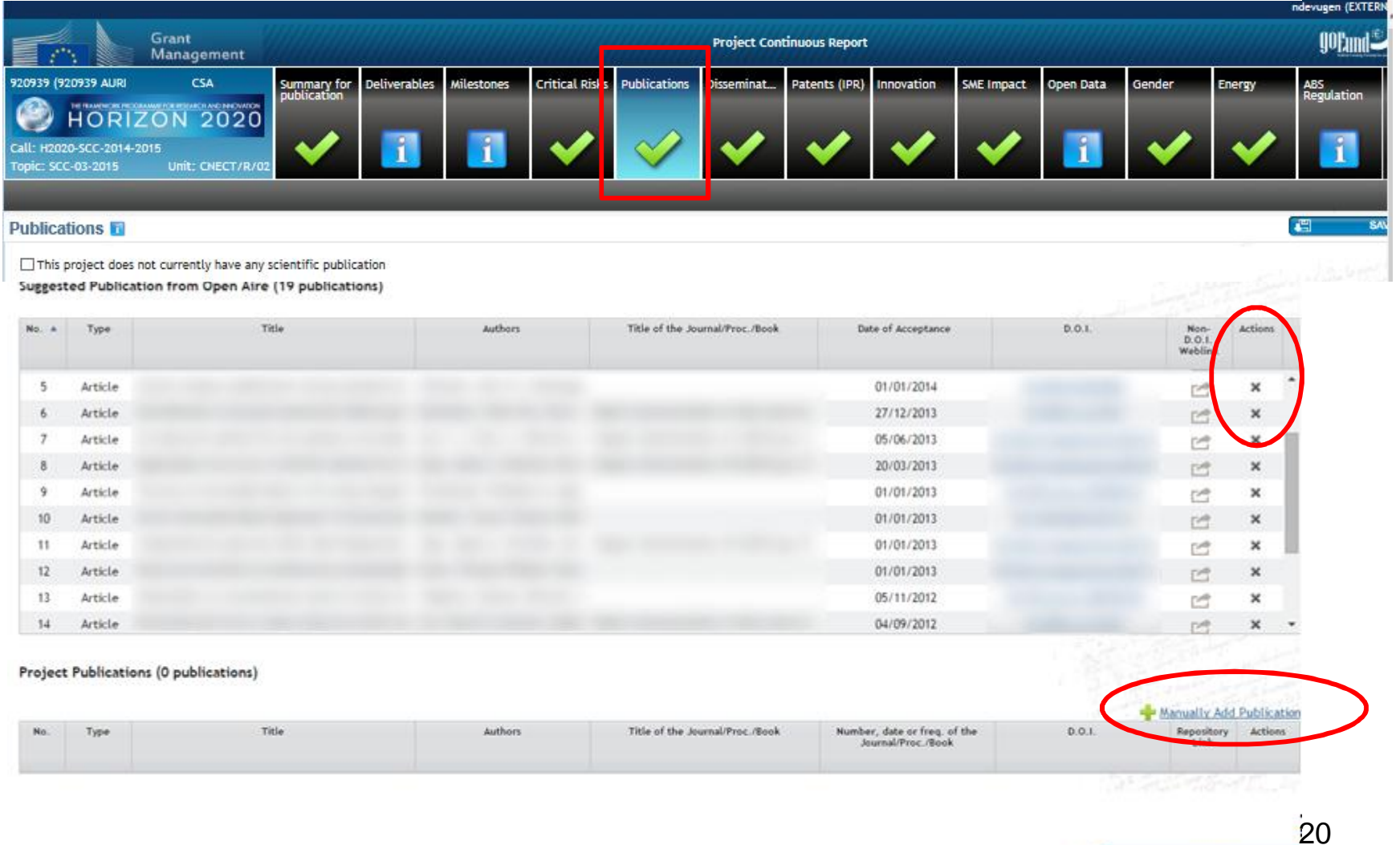

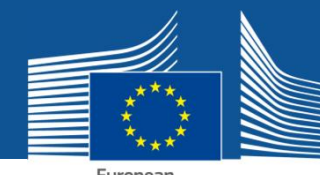

### *Publications*

European<br>Commission

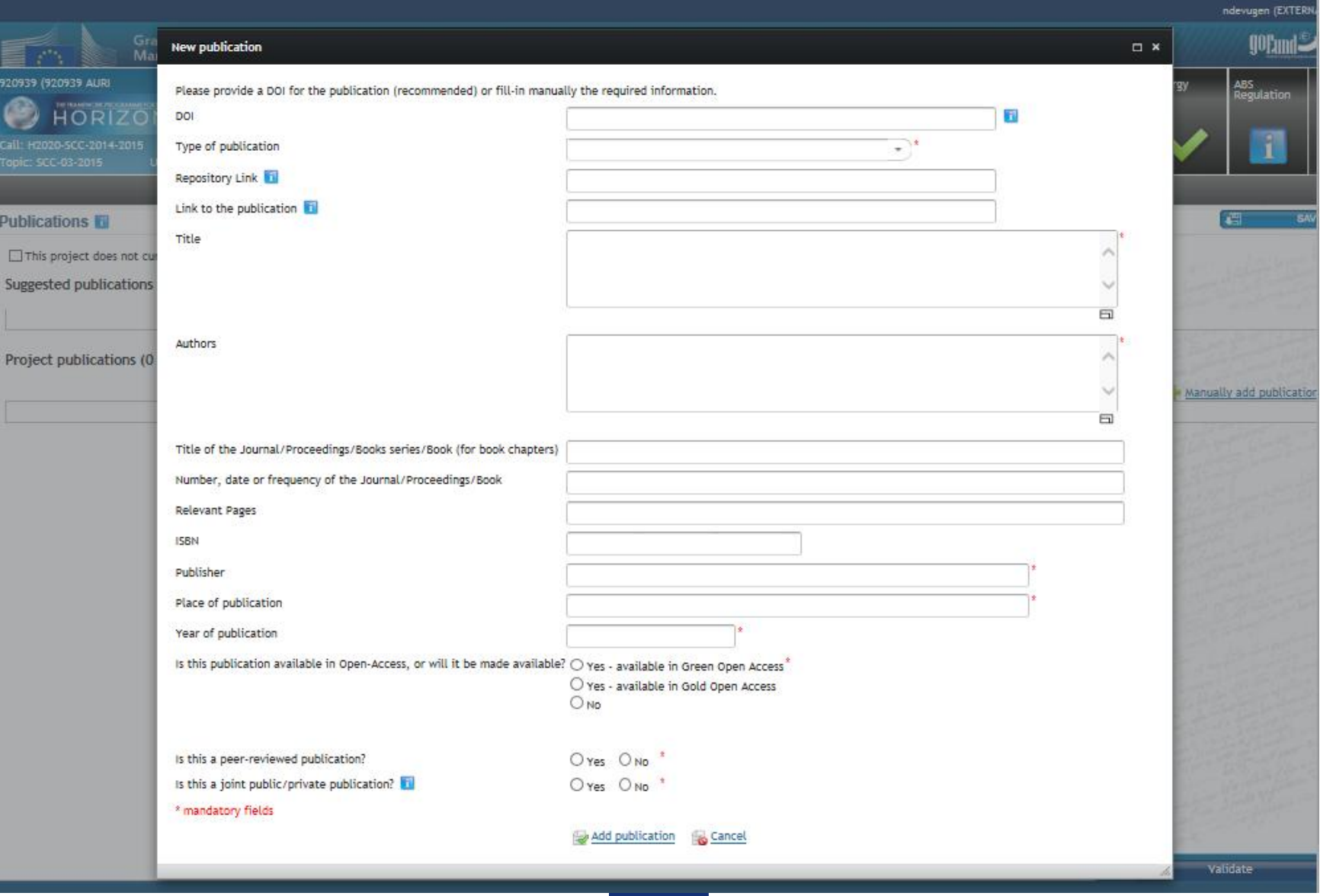

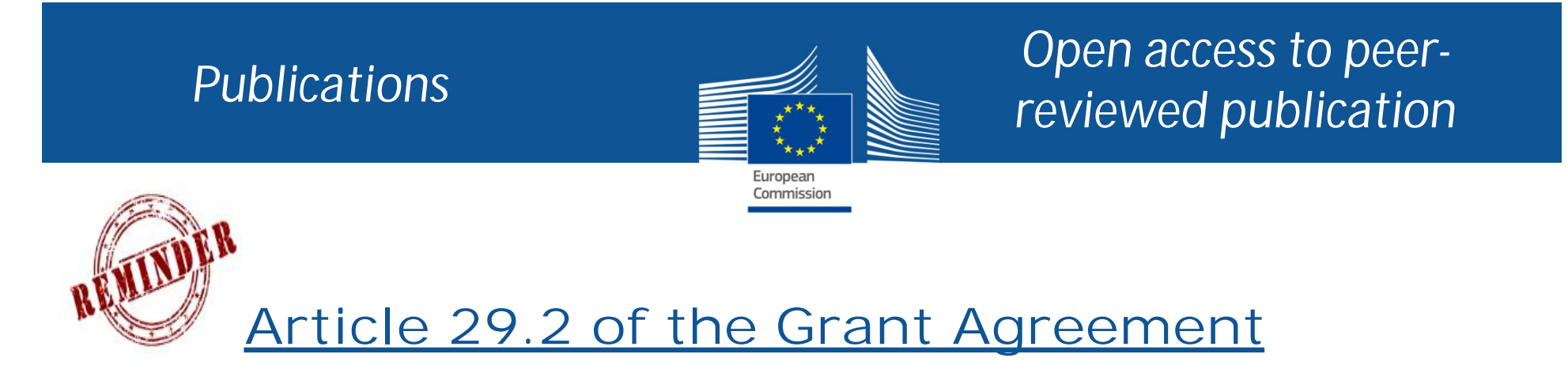

Each beneficiary **must** ensure **open access** (free of charge, online access for any user) to **all peerreviewed scientific publications** relating to its results.

### **Article 29.6 Consequences of non-compliance**

22 If a beneficiary breaches any of its obligations under this Article, the **grant may be reduced** (see Article 43). Such a breach may also lead to any of the other measures described in Chapter 6.

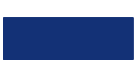

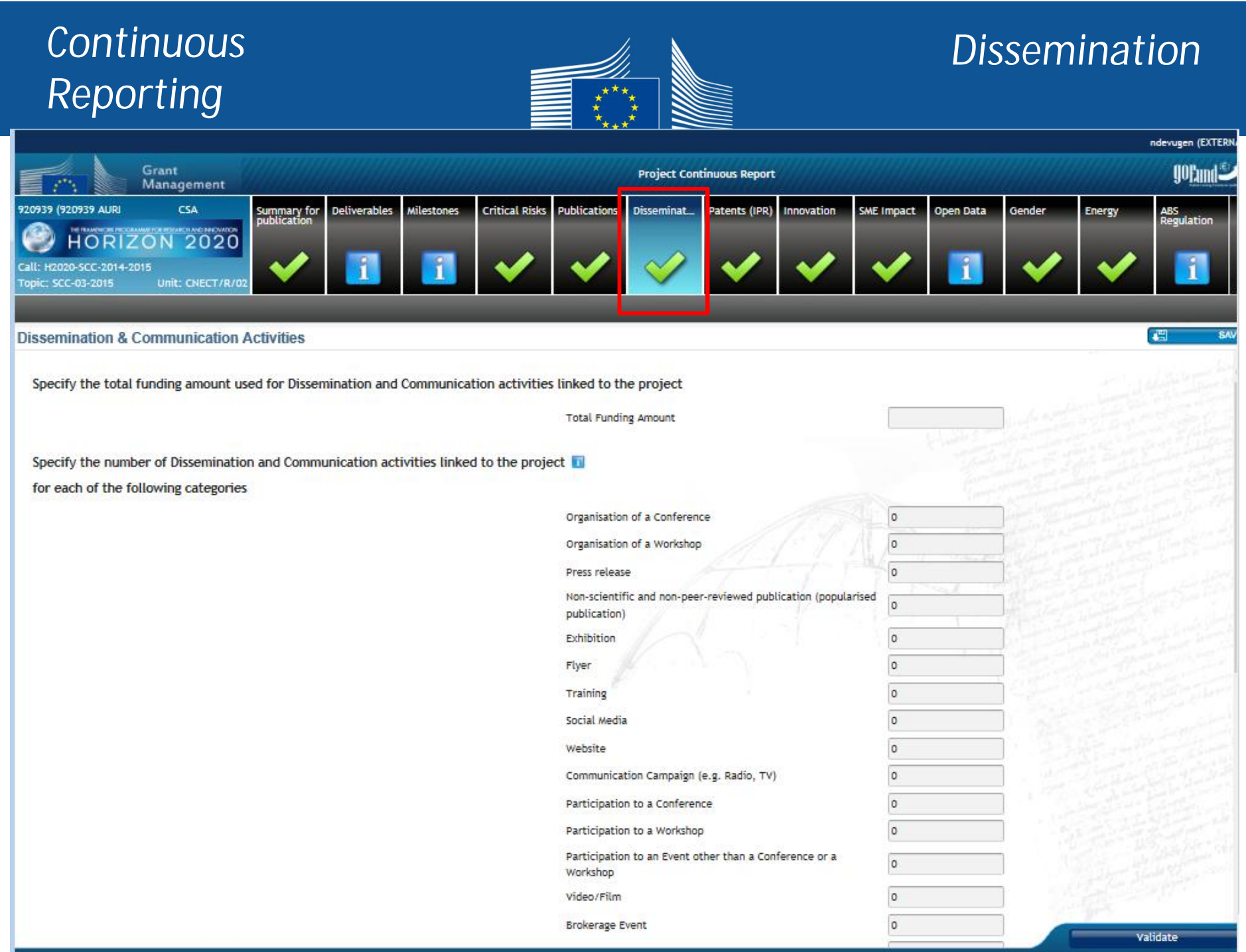

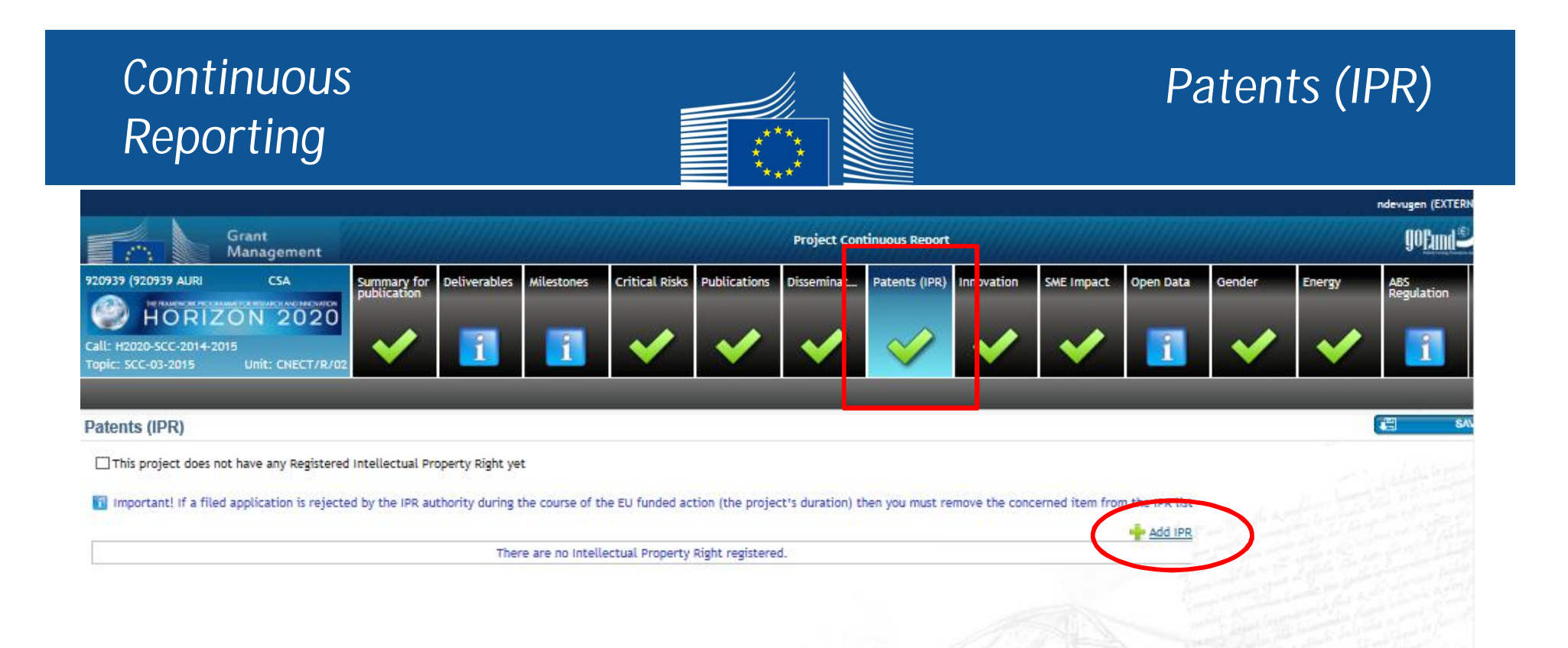

24

# *Reporting*

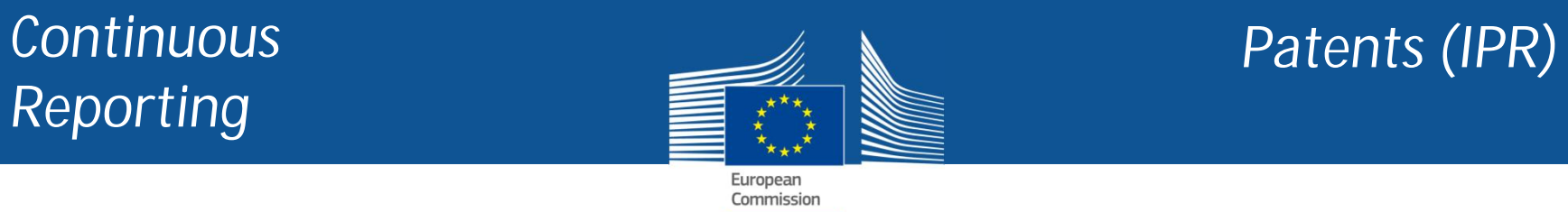

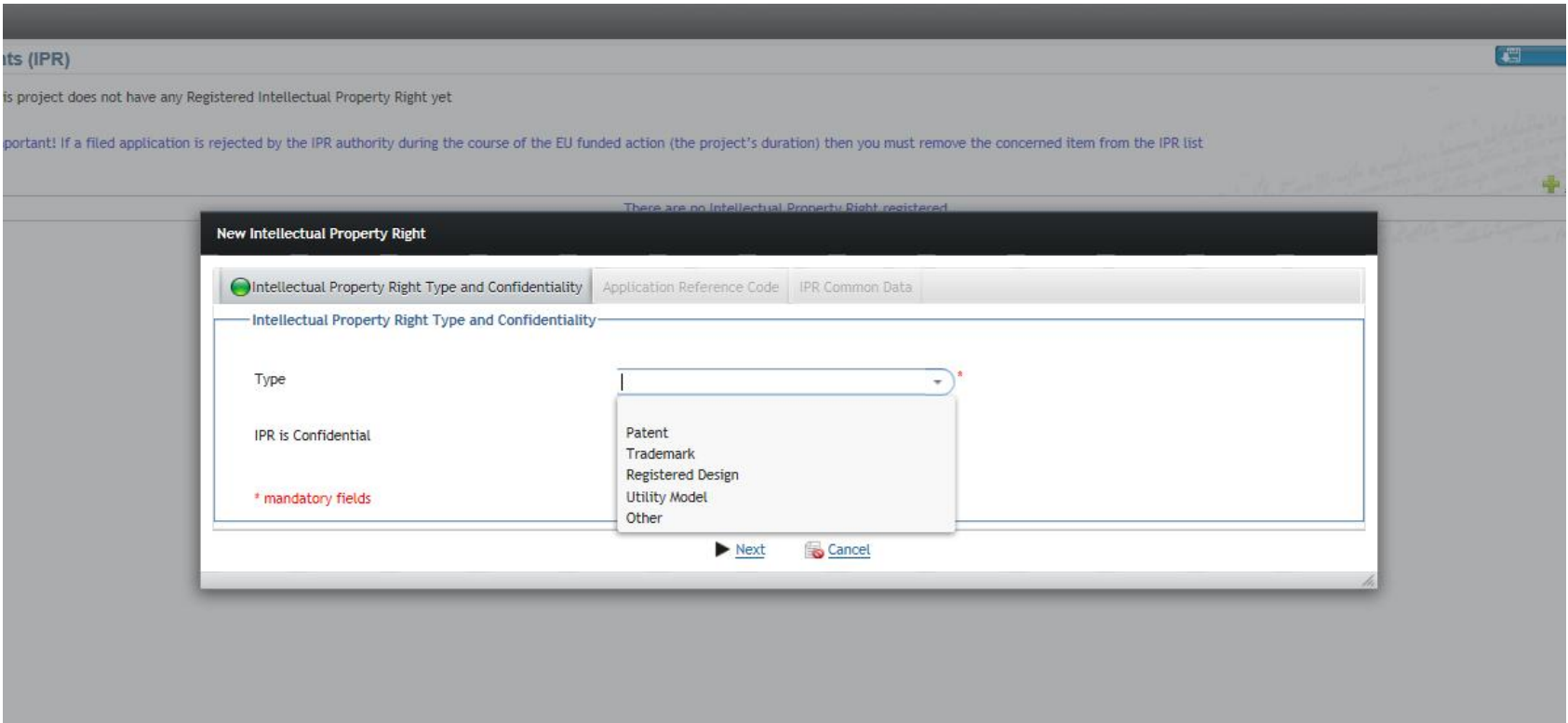

# *Reporting*

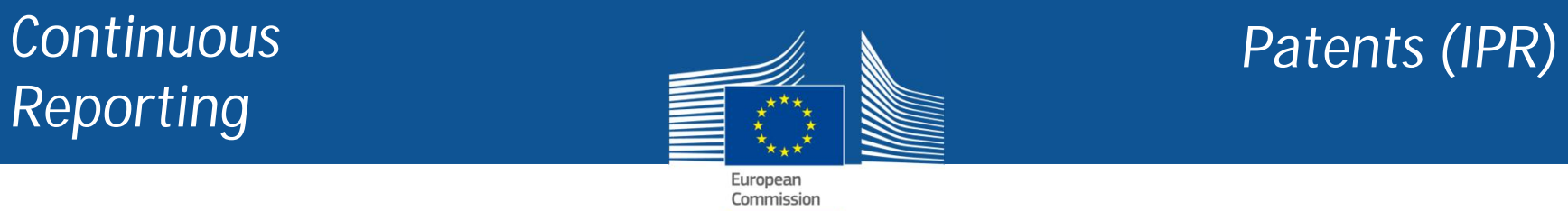

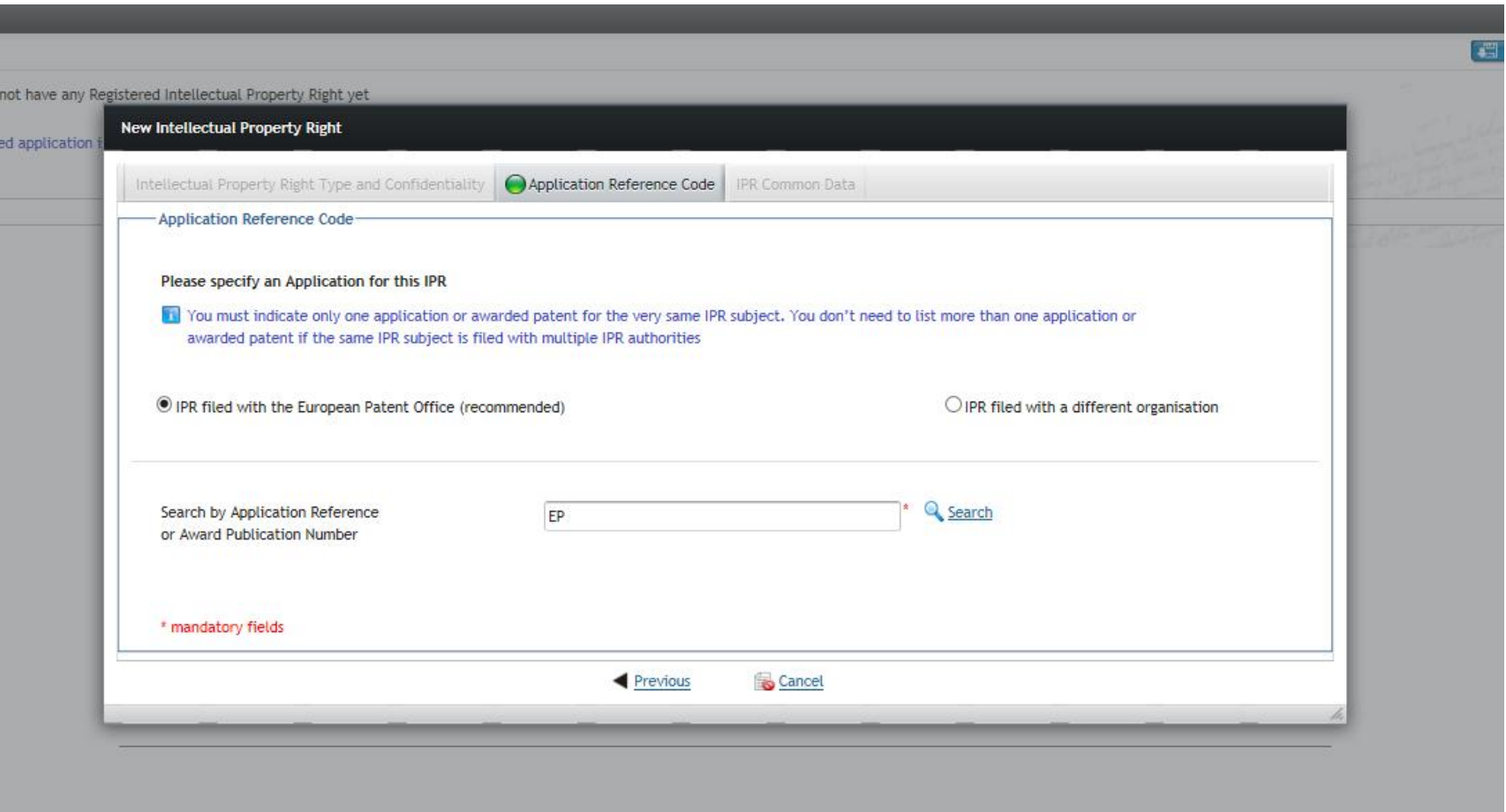

#### *Continuous Innovation Reporting*ndevugen (EXTER) Grant gorand<sup>®</sup> **Project Continuous Report** Management SI E Impact 920939 (920939 AURI CSA Summary for<br>publication **Deliverables** Milestones **Critical Risks** Publications **Disseminat** Patents (IPR) Innovation Open Data Gender Energy ABS<br>Regulation HORIZON 2020 Ŧ n Ŧ Call: H2020-SCC-2014-2015 Topic: SCC-03-2015 Unit: CNECT/R/02 Innovation Does the project include the following activities and, if so, how many of each?  $\circ$ Prototypes Clinical Trials  $\circ$  $\overline{\mathbf{0}}$ Testing Activities (Feasibility/Demo) Will the project lead to launching one of the following into the market? (please tick all relevant boxes) New product (goods or service)  $\Box$  New process New method How many private companies in your project have introduced or are planning to introduce innovations? (within the project lifetime or 3 years thereafter) Companies introducing innovation(s) new to the market:  $\circ$  $\circ$ How many of these are SMEs?  $\overline{\circ}$ Companies introducing innovation(s) new to the company:  $\overline{\mathbf{0}}$ How many of these are SMEs? 27

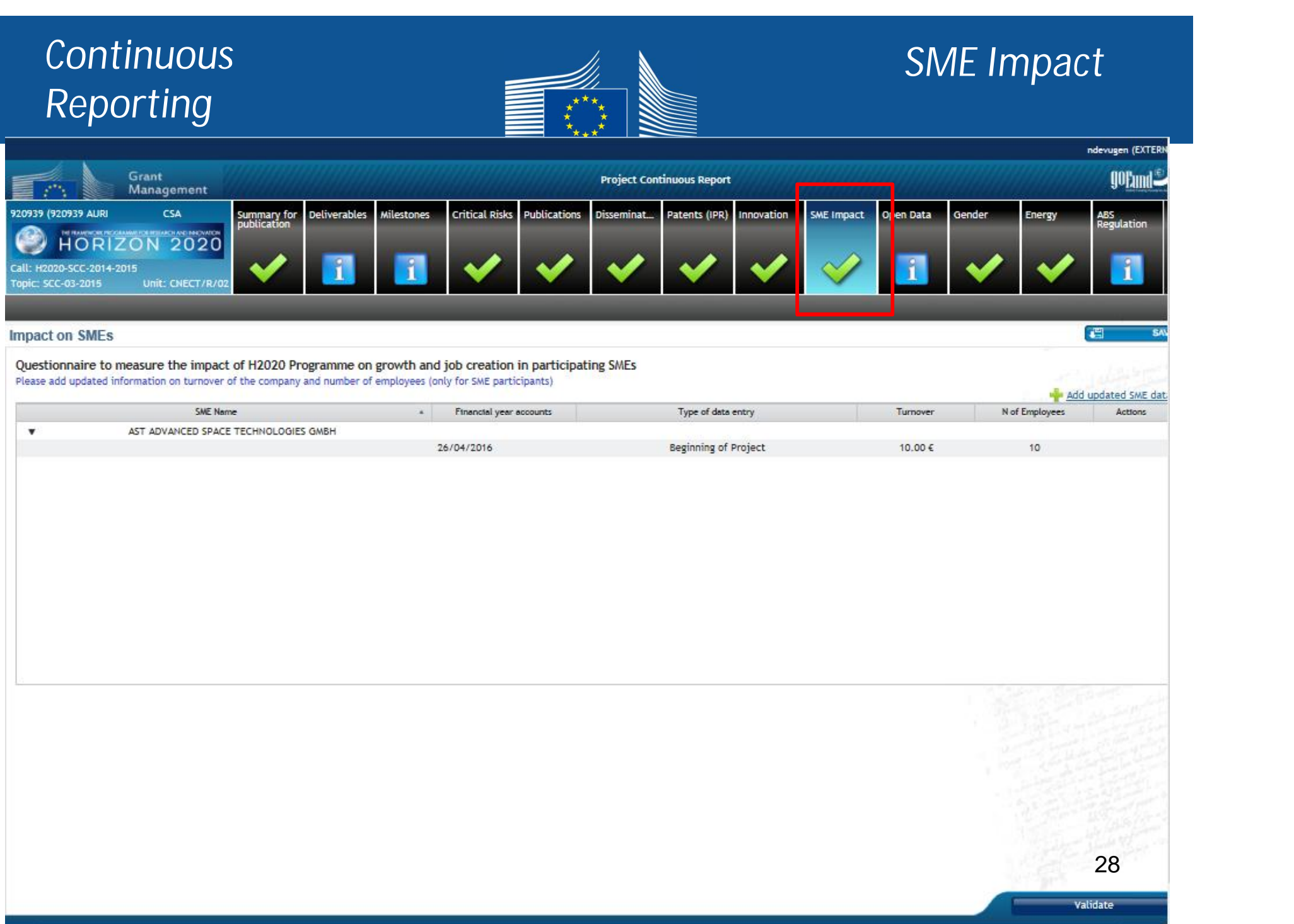

#### **Continuous Open Data** *Reporting*ndevugen (EXTERN gorund<sup>®</sup> **Project Continuous Report** Management 20939 (920939 AURI) CSA **Deliverables** Milestones Critical Risks Publications Disseminat. Patents (IPR) nnovation SME Impact Open Data Gender Summary for<br>publication Energy ABS<br>Regulation HORIZON 2020 Ŧ Call: H2020-SCC-2014-2015 **New Open Dataset**  $\Box$  x 画 **Open Data** This project does not cu Please verify or correct the information about the dataset and fill-in any additional information when possible Open Datasets suggeste D.O.I. Project Open Datasets Repository Link Manually Add Data Se Non-Repository Link Title P.  $\sim$  $\Box$ Oyes ONO Is Dataset accessible? Oyes ONO Is Dataset reusable? D.O.I. linked Publication Add Open Dataset Cancel Validate

#### *Continuous GenderReporting* ndevugen (EXTERN Grant gorand" **Project Continuous Report** Management Er ergy 920939 (920939 AURI) CSA Summary for<br>publication **Deliverables Milestones Critical Risks Publications** Disseminat... Patents (IPR) **Innovation** SME Impact Open Data Gender ABS<br>Regulation HORIZON 2020 n R Call: H2020-SCC-2014-2015 Topic: SCC-03-2015 Unit: CNECT/R/

#### Gender

Gender of researchers and other workforce involved in the project

#### Please note that:

- . The 'researchers' count must include researchers at all levels, incl. postdocs and PhD students
- · Figures must be provided in Head Count
- . The count for a beneficiary should include the staff working for its Third Parties (if appropriate)

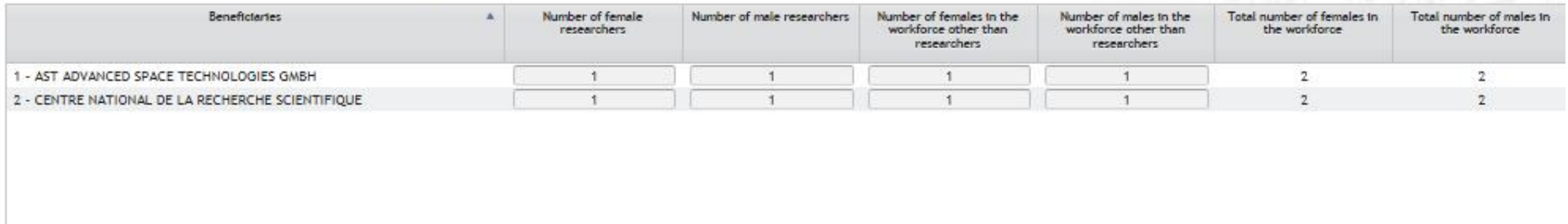

Gender dimension in research is a concept regrouping the various elements concerning biological characteristics and social/cultural factors of both women and men into the development of research policies, programmes and projects.

Gender dimension in the project

Does the project include a gender dimension in research content?  $\bigcirc \gamma_{\text{PS}}$   $\bigcirc$  No

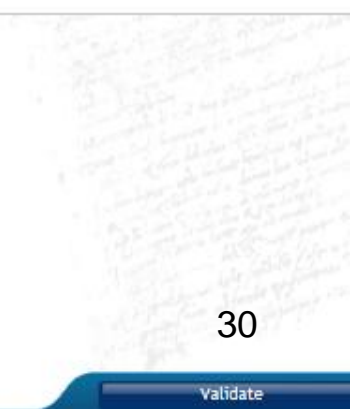

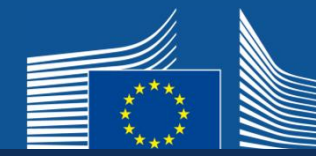

### *ABS Regulation*

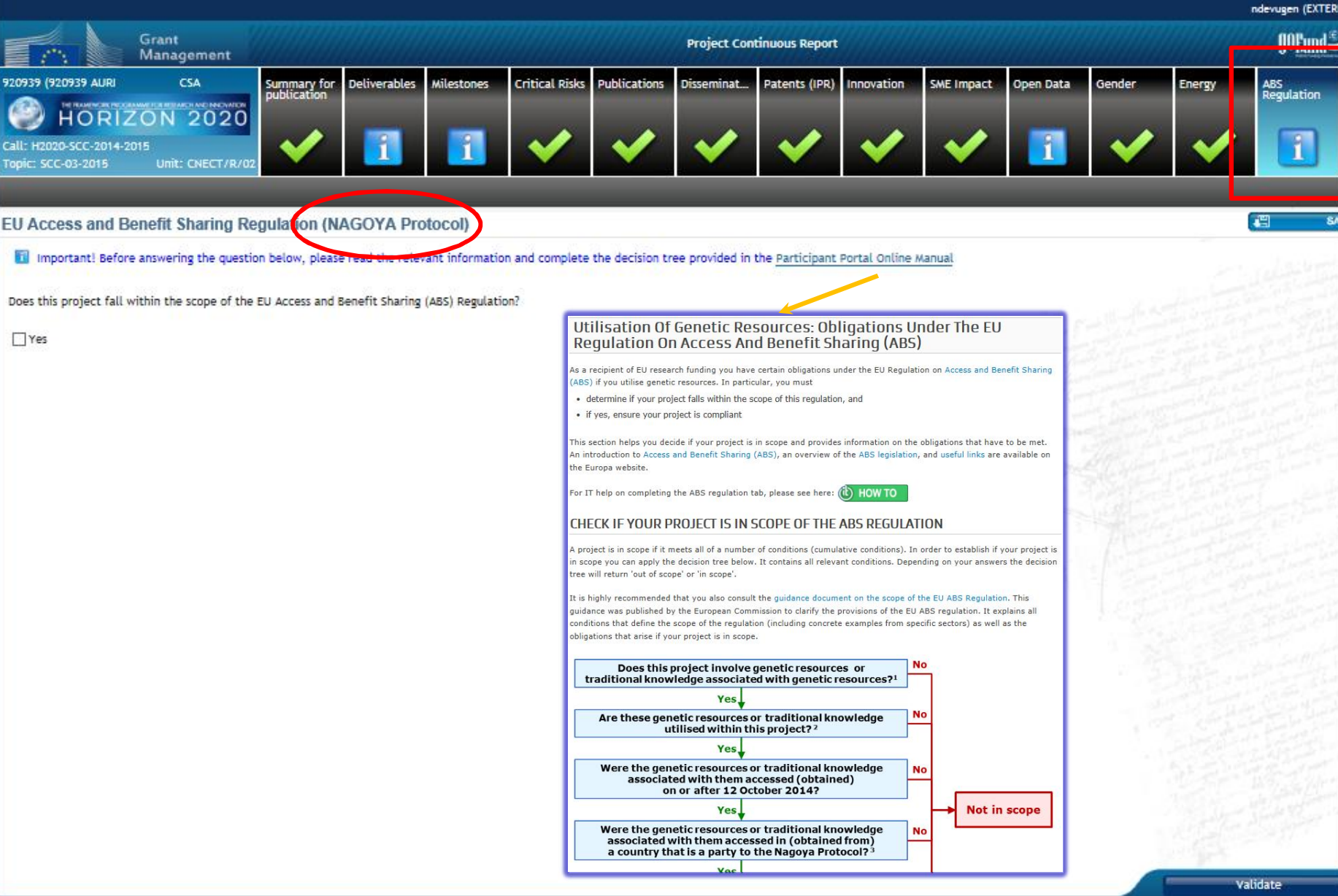

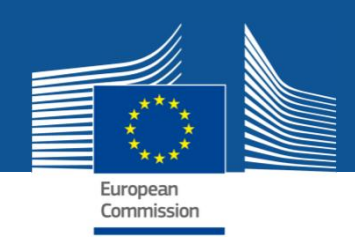

# *Periodic reporting module*

*Information to be entered after the end of each Reporting Period*

*External users: how to*

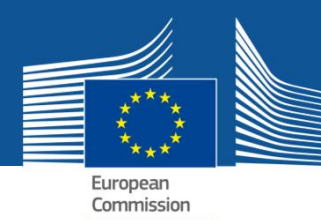

*Periodic Reporting*

# *Periodic reporting module - steps*

- *1. Notification*: *all beneficiaries receive a notification*
- *2. All beneficiaries*
	- ü **contribute to the Technical Part of the Periodic Report**
	- ü **complete their own Financial Statement and**
	- ü **e-sign (PFSIGN) and submit their Financial Statements to the Coordinator.**
- *3. The Coordinator approves and submits the elements of the Periodic Report to the EU Services.*
- *4. The EU Services review the submitted Periodic Report and accept or reject it.*
- *5. Interim Payment*

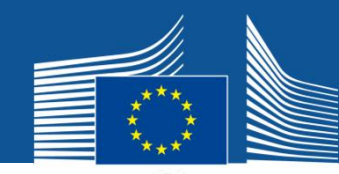

### *Periodic Reporting*

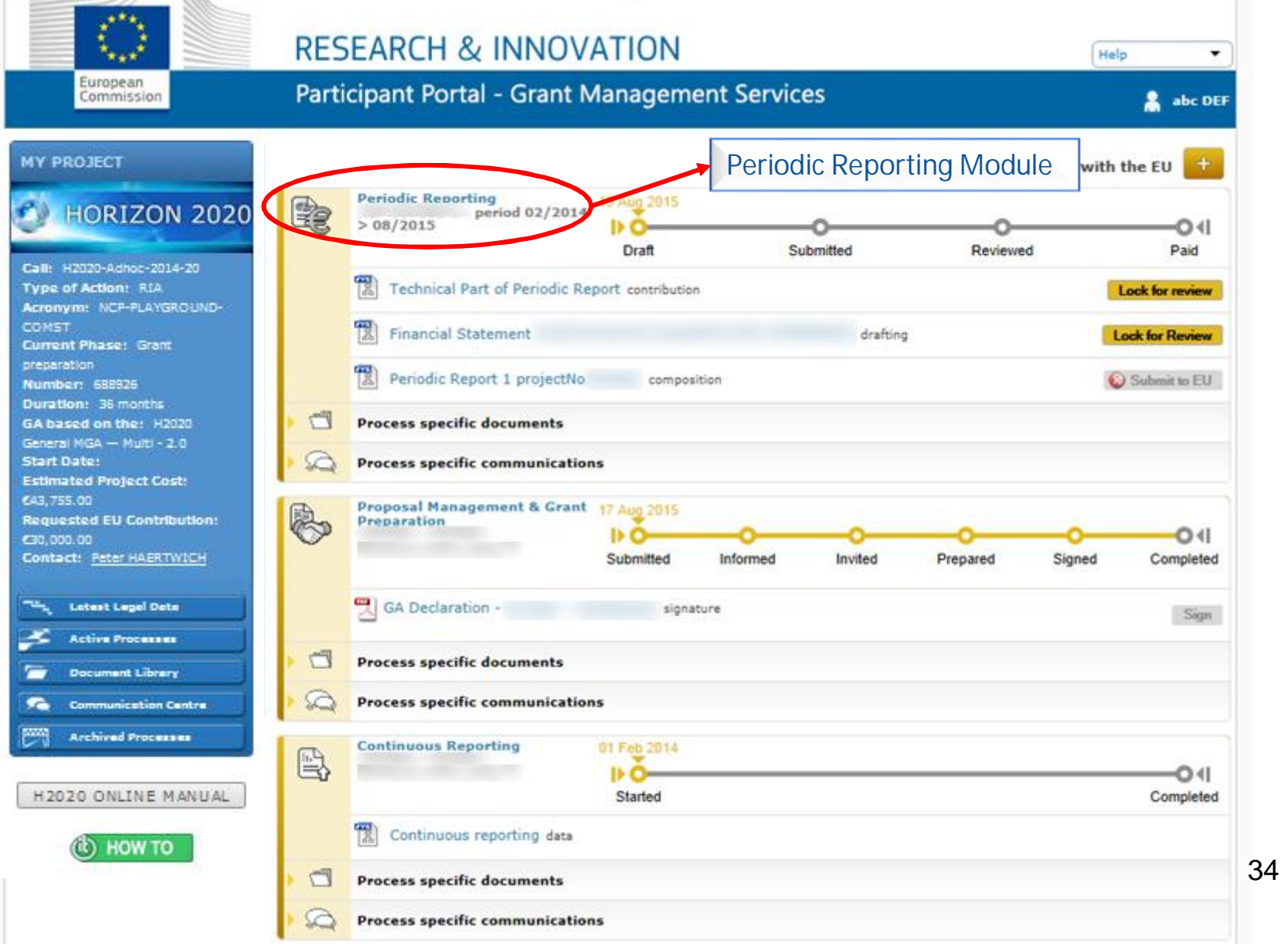

#### *Periodic Reporting – Technical report*

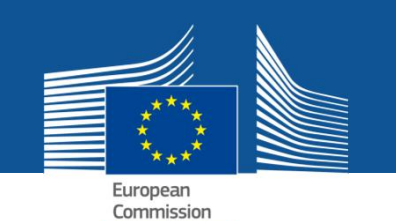

Periodic Reporting<br> *Periodic Reporting – beneficiaries are asked to complete their*<br> *Periodic Reporting – beneficiaries are asked to complete their own Financial Statement and their contribution to the Technical Part of the Periodic Report*

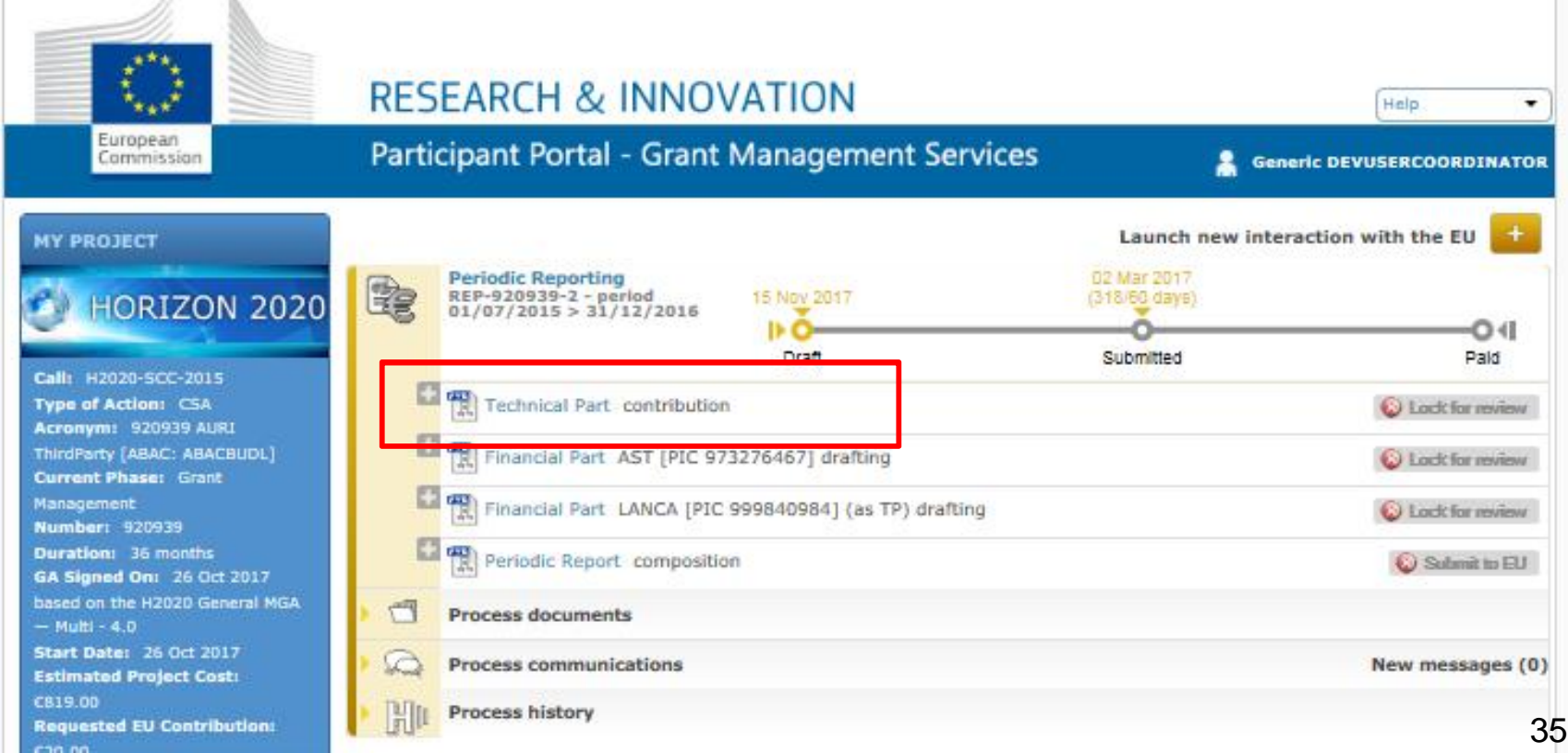

### *Periodic Reporting – Technical report*

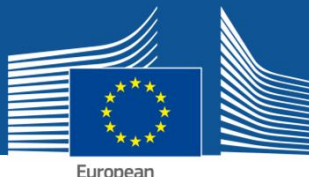

European<br>Commission

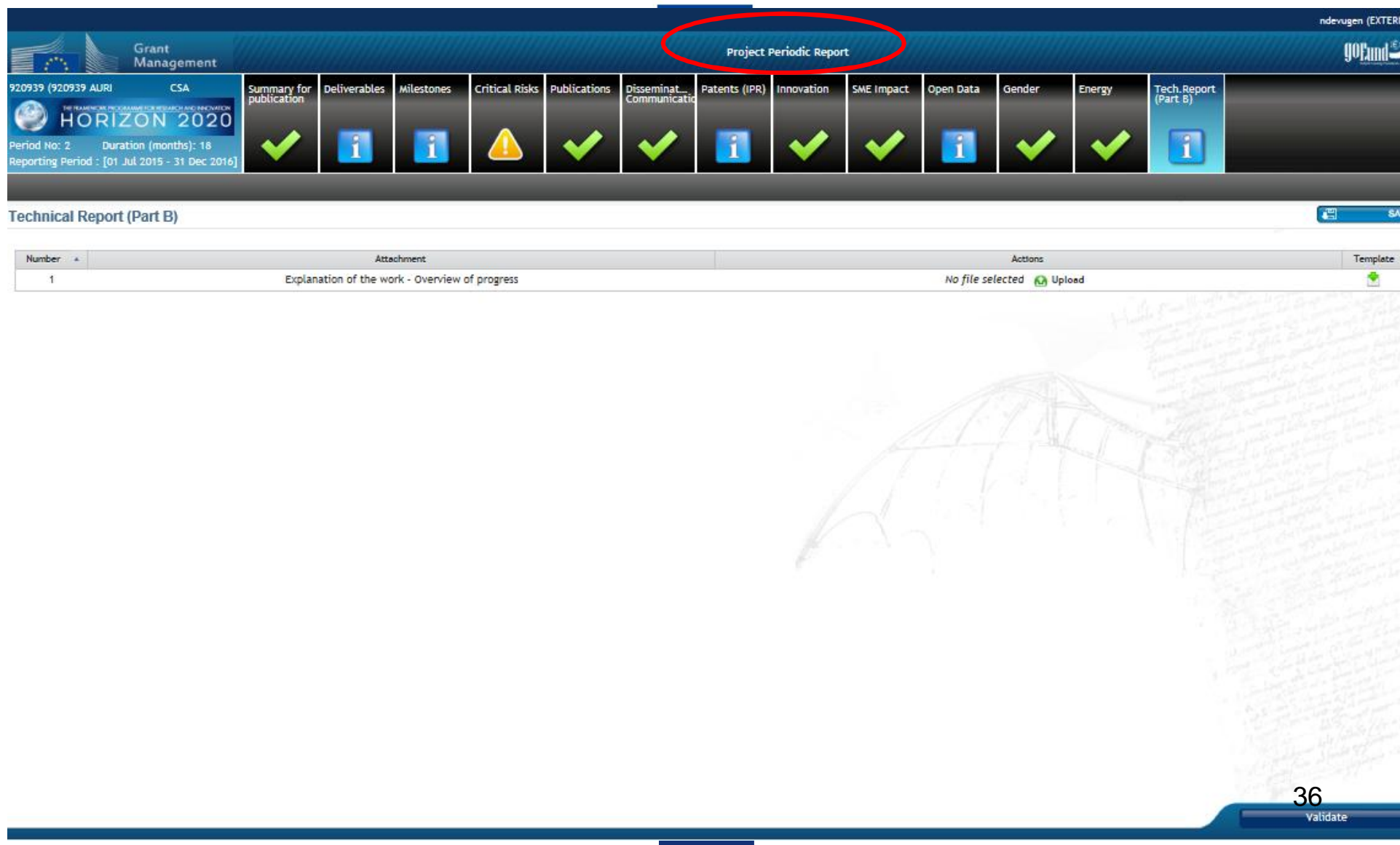

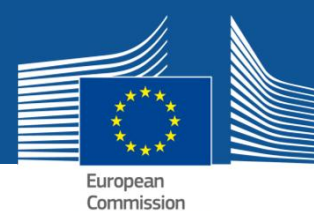

*Periodic Reporting*

# *Periodic vs continuous reporting module*

ü *While the periodic reporting module is active beneficiaries can also update the information in the continuous reporting via the periodic reporting.*

*There is synchronization between the two modules until the coordinator clicks 'lock for review' in the periodic reporting.*

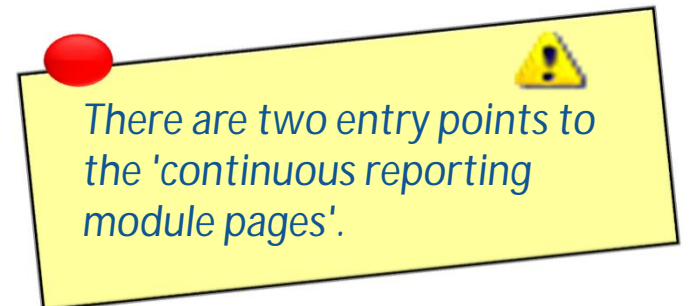

### *Periodic Reporting – Technical report*

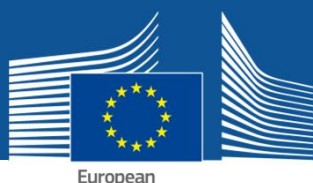

European<br>Commission

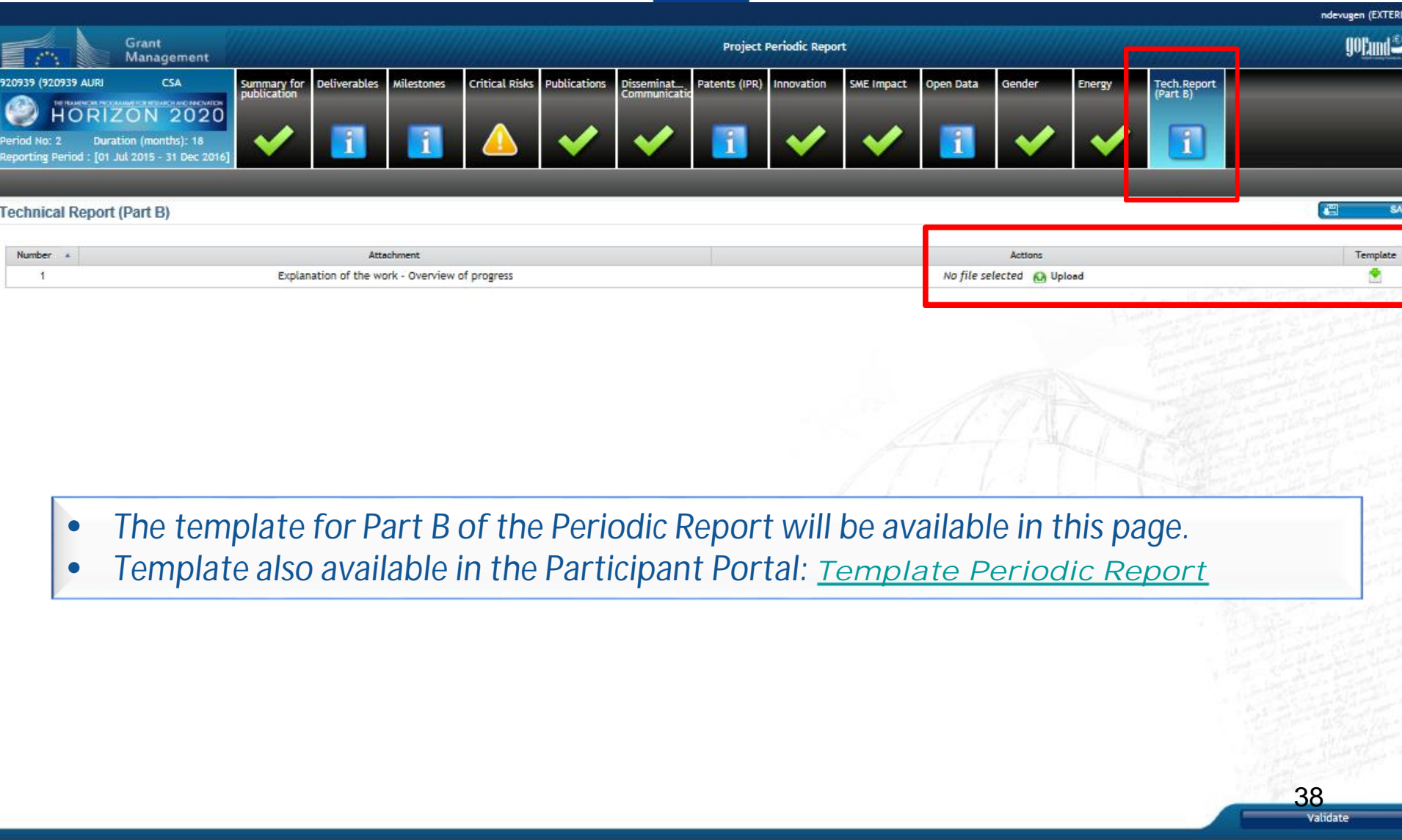

#### *Critical risks Periodic Reporting – Technical report*ndevugen (EXTER Grant<br>Management **Project Periodic Report gormal** 20939 (920939 AURI) CSA .<br>whlication Deliverable ileston Critical Risks ublication stents (IPR) ME Impact Open Data iende nerg Tech.Repor<br>IPart B) HORIZON 2020 **Critical Risks** Foreseen Risks (Annex-I) Number 4 Description Work **Risk Mittgation Measures** State of the Play State of the Play State of the Play Risk **State of the Play** Package t **Atenence Report** Connen **Risk State of Play** Critical r Reference Reporting Period  $\tau$ O Yes O No Did you apply the risk-mitigation measures? Did the risk materialize? O Yes O No Please add here your comments. If the riskmitigation measures couldn't be applied, please explain why.  $\Box$ **Unforeseen Risks** Cancel **Add** Mar Add Unforeseen Ris There are no unforeseen critical risk

• *An update on the risks situation for the current period must be added by clicking 'Add State of Play' and completing the necessary fields. This task is to be performed before a periodic report is 'Locked for review'.*

39

Validate

#### Performed by the *Periodic Reporting – Technical report* **RESEARCH & INNOVATION** Help European **Participant Portal - Grant Management Services** Commission **Generic DEVUSERCOORDINATOR** Launch new interaction with the EU **MY PROJECT Periodic Reporting** 02 Mar 2017 e, REP-920939-2 - period 15 Nov 2017 (318/60 days) **HORIZON 2020**  $01/07/2015 > 31/12/2016$ O۰I Draft Submitted Paid Call: H2020-SCC-2015 日間 **Type of Action: CSA** Technical Part contribution Lock for review **Acronym: 920939 AUR1** 日刊 ThirdParty (ABAC: ABACBUDL) Financial Part AST [PIC 973276467] drafting **C** Lock for review **Current Phase: Grant** Management Financial Part LANCA [PIC 999840984] (as TP) drafting **C**) Lock for review Number: 920939 Duration: 36 months Periodic Report composition C Submit to EU GA Signed On: 26 Oct 2017 based on the H2020 General MGA **Process documents**  $-$  Multi  $-$  4.0 **Start Date: 26 Oct 2017** Process communications New messages (0) **Estimated Project Costs**

- *Once all information for the Technical Part has been filled in, click on Lock for Review.*
- *This action will freeze the data (prevent changes) and generate a pdf document.*
- *The generation of the PDF might take a few minutes.*
- *Only users with the role Primary Coordinator Contact and Coordinator Contact can perform this action.*

*Make sure the information in the continuous reporting module is complete and up-to-date before the periodic report is 'locked for review'.*

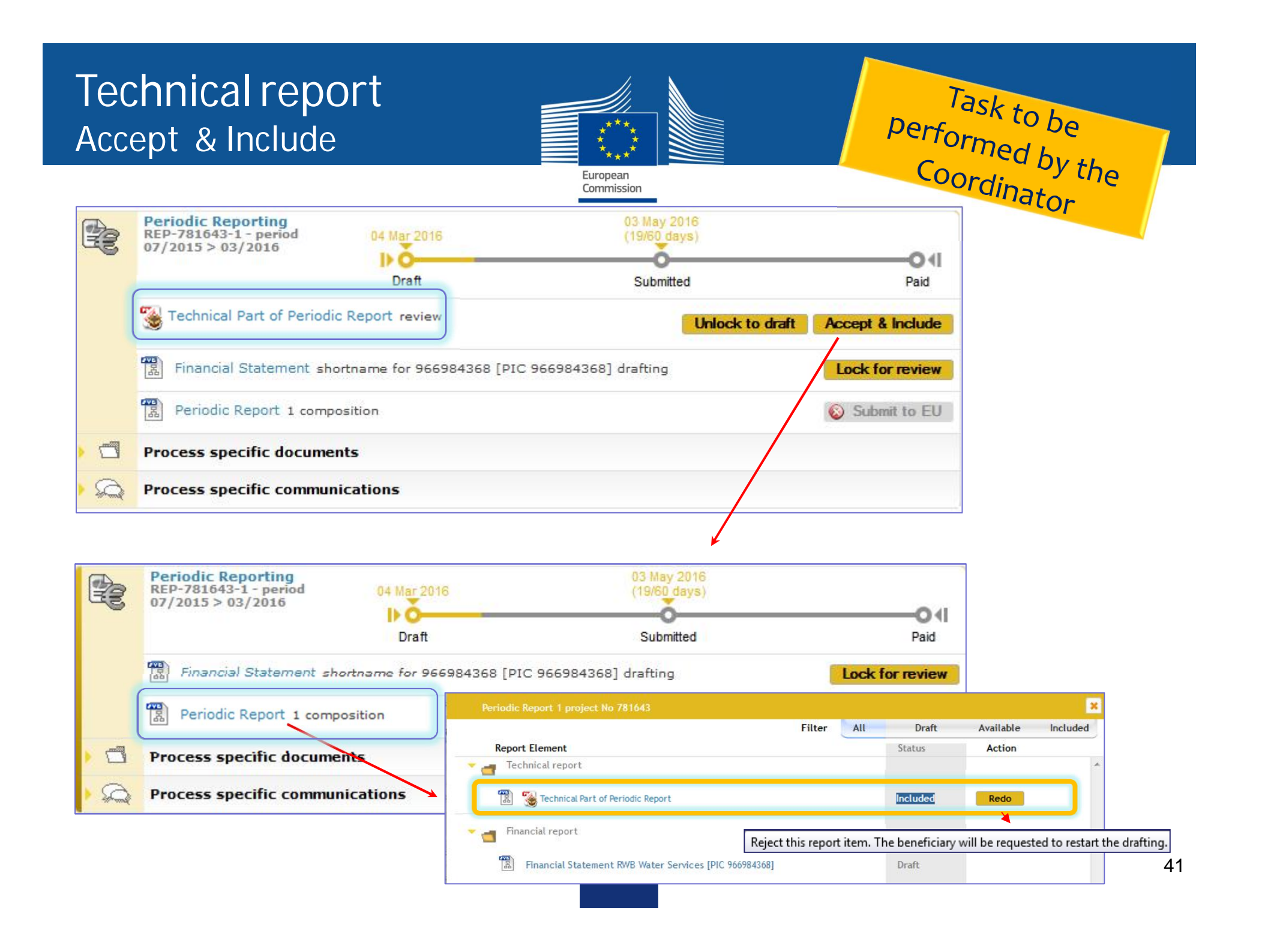

#### *Periodic Reporting – Financial report*

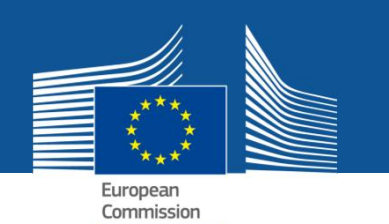

Task to be

Financial report<br>Periodic Reporting – beneficiaries are asked to complete their *own Financial Statement and their contribution to the Technical Part of the Periodic Report.*

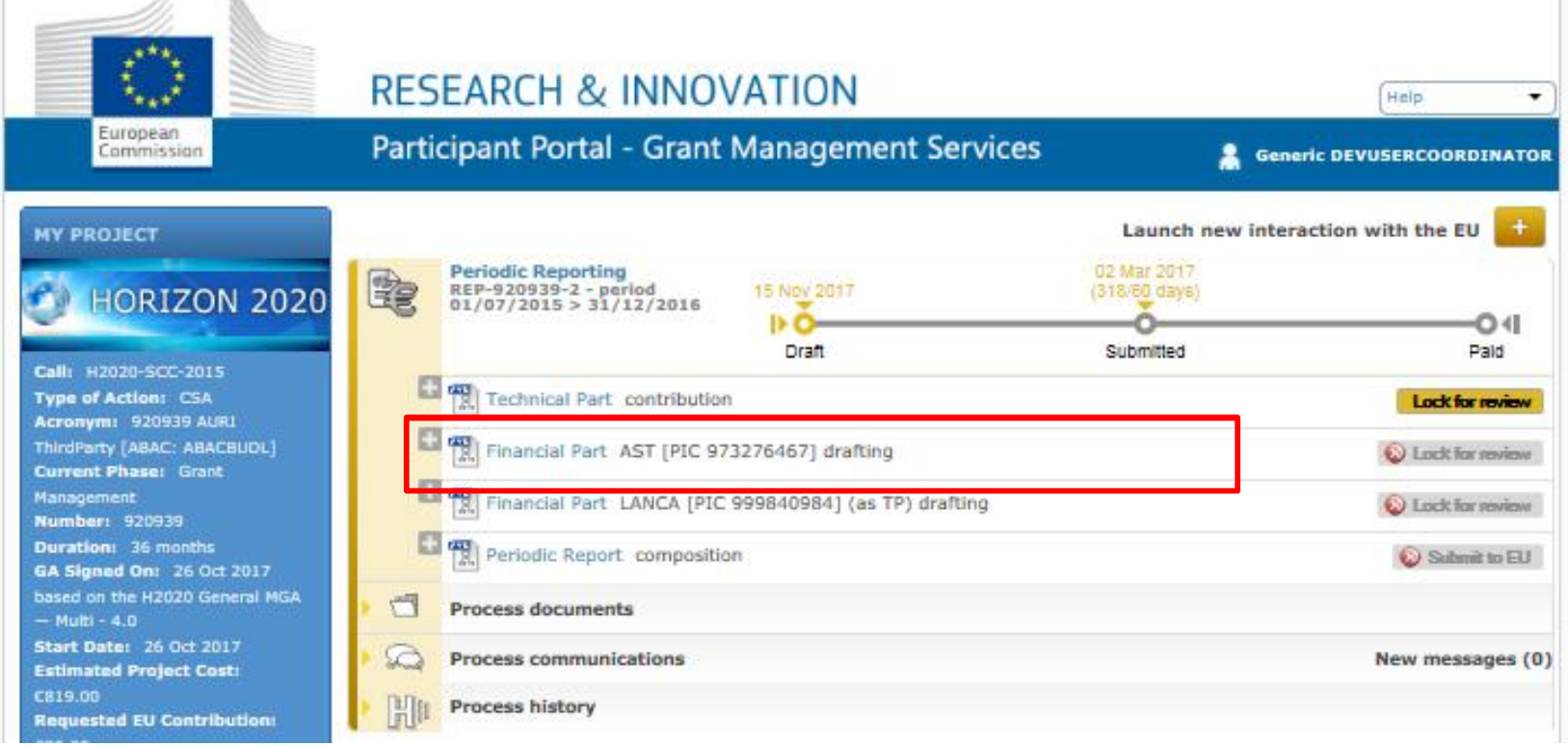

### *Periodic Reporting – Financial Statement Financial report*

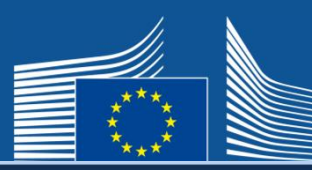

Validate

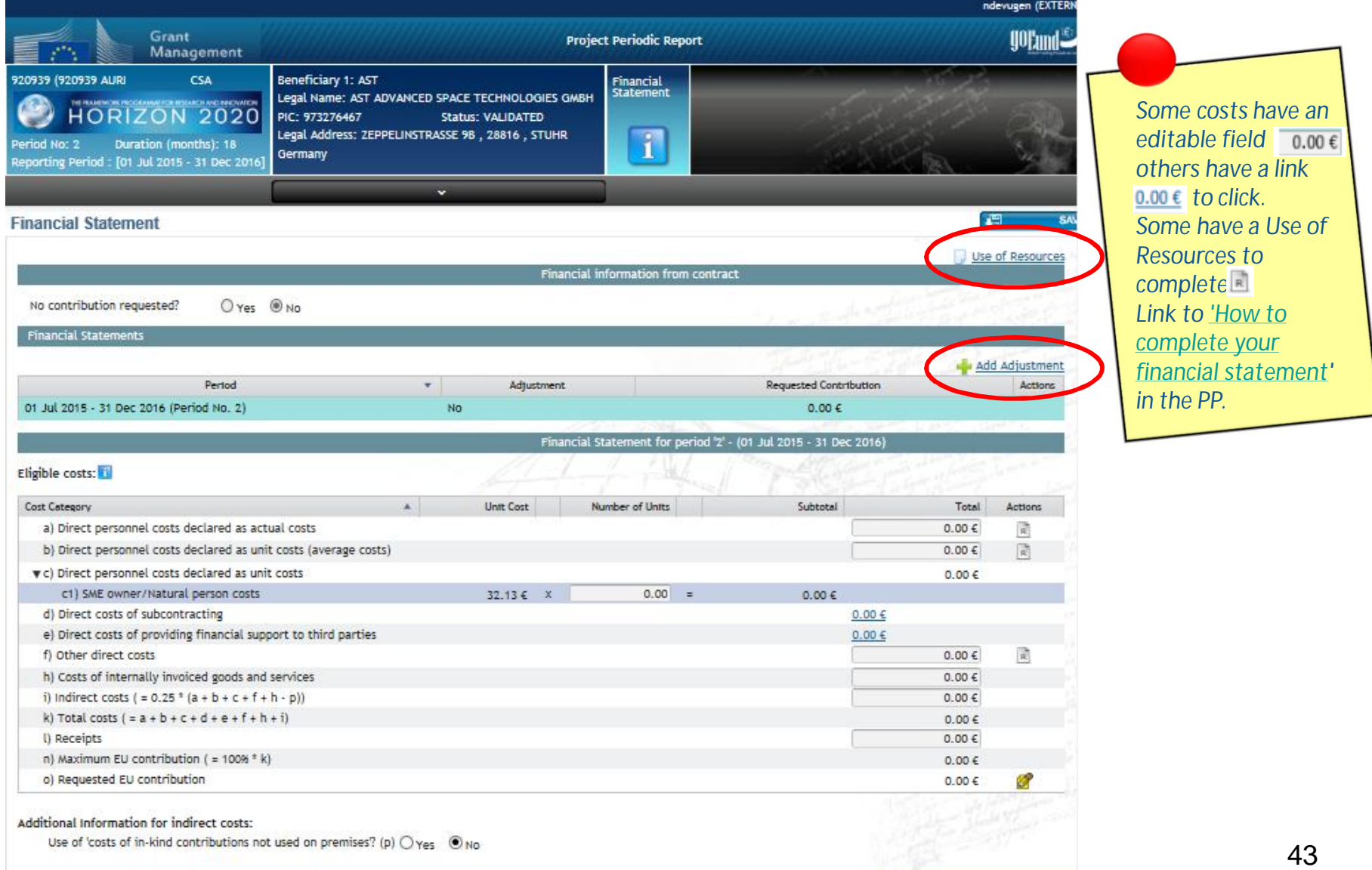

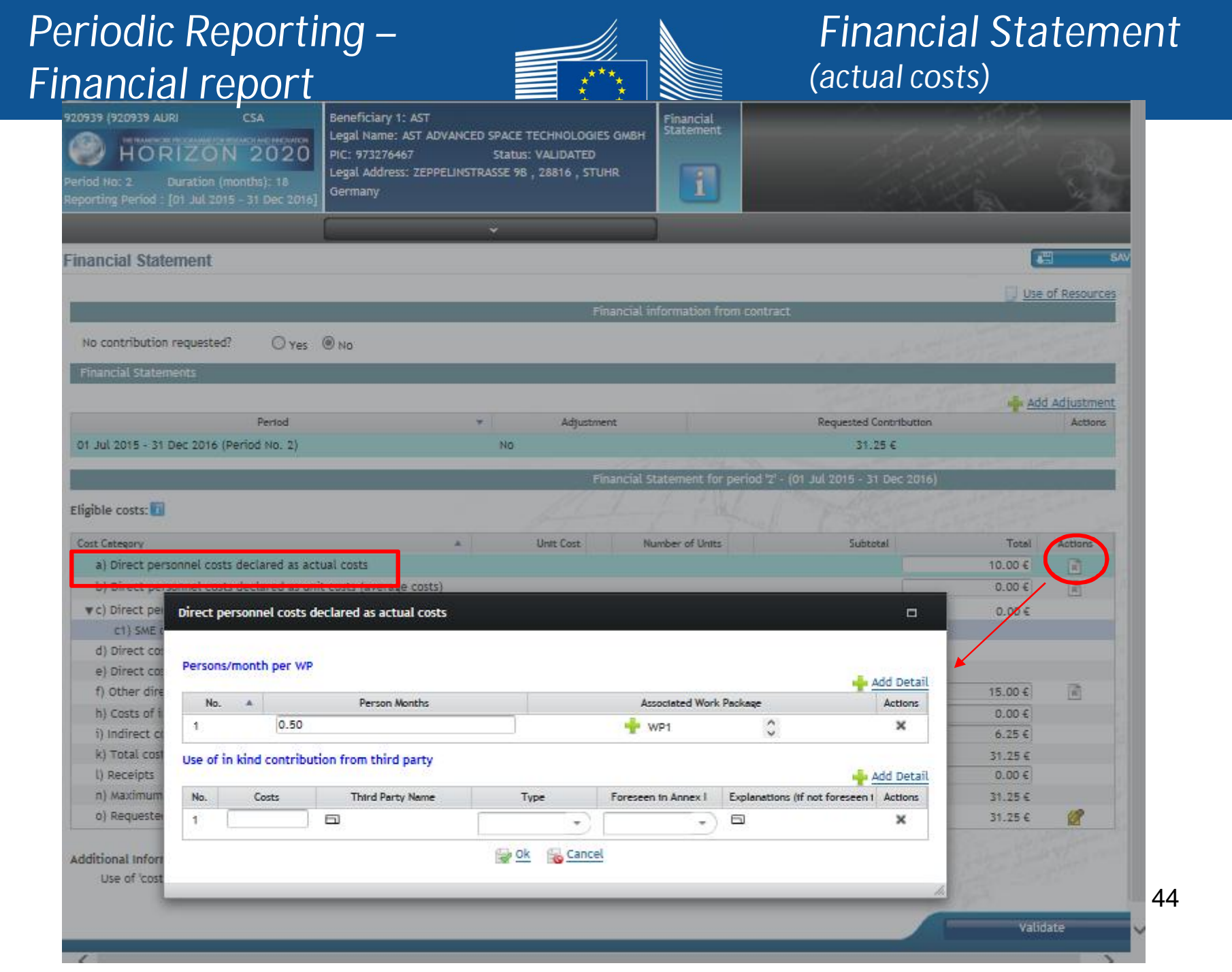

### *Periodic Reporting – Financial report*

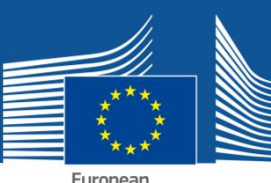

#### *Financial Statement (other direct costs)*

European Commission

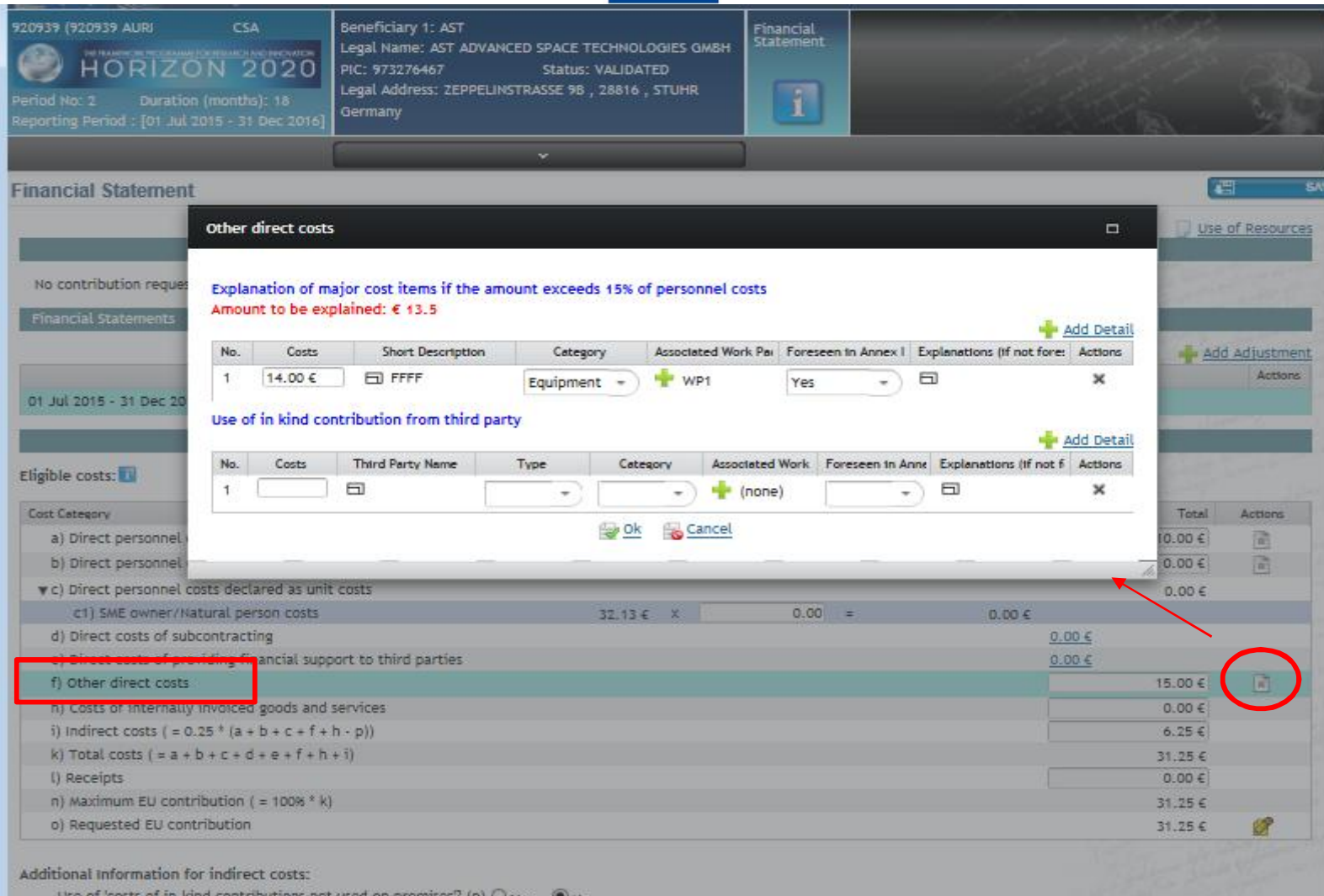

45

#### *Periodic Reporting – Financial report*

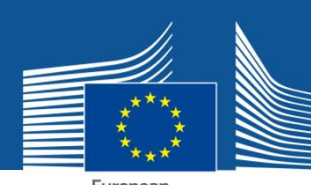

#### *Financial Statement (validation report )*

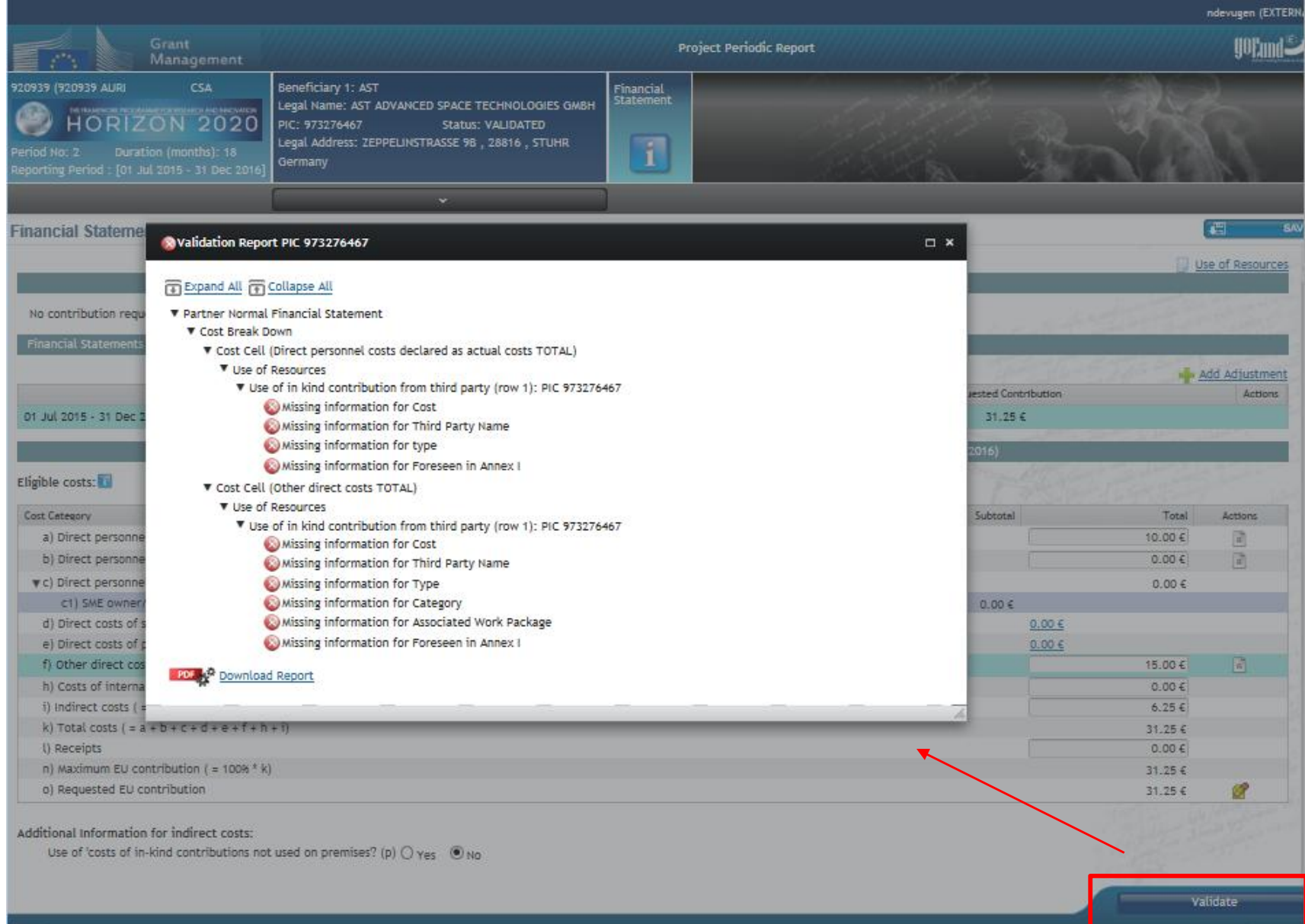

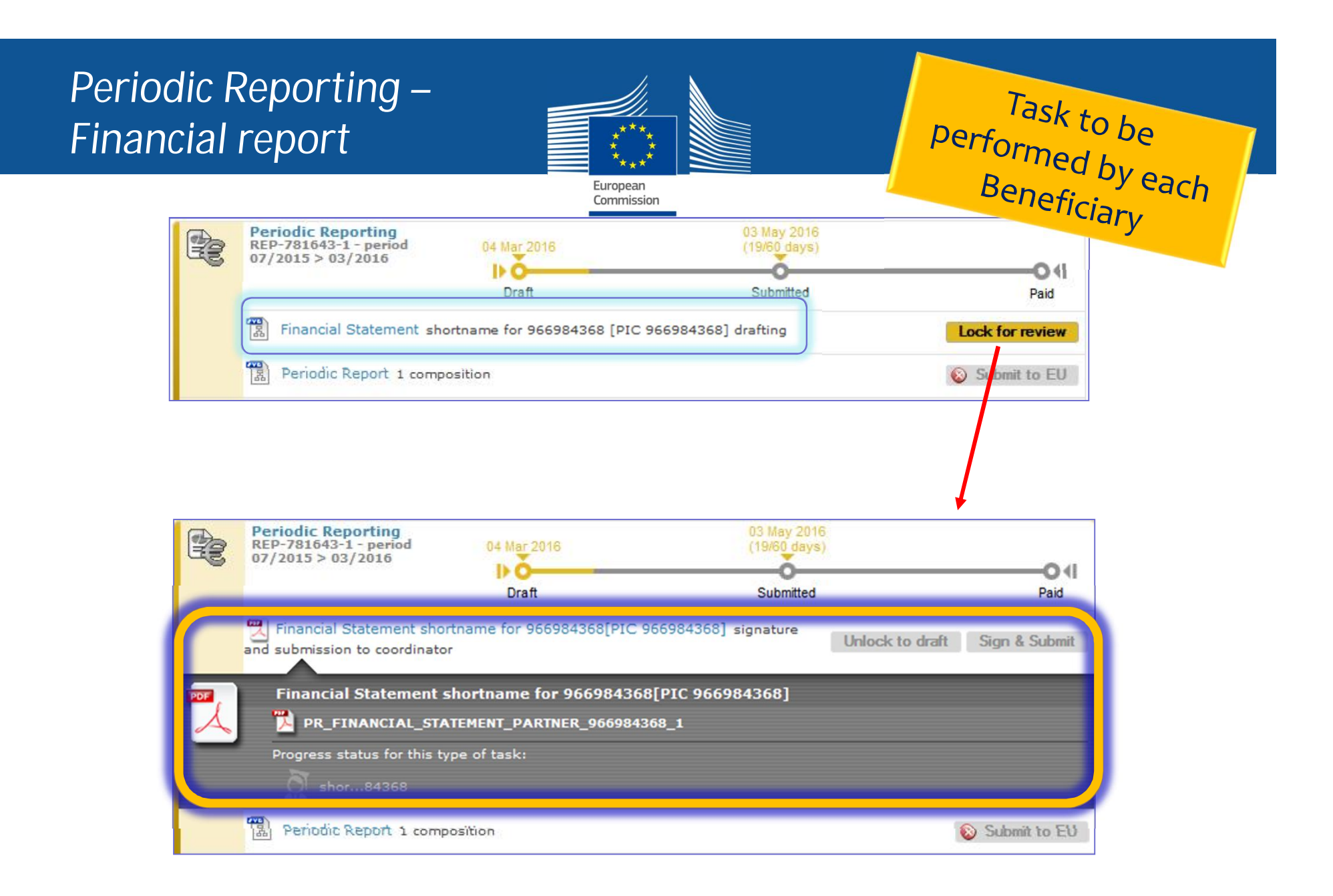

*This action will freeze the data (prevent changes) and generate a PDF document*

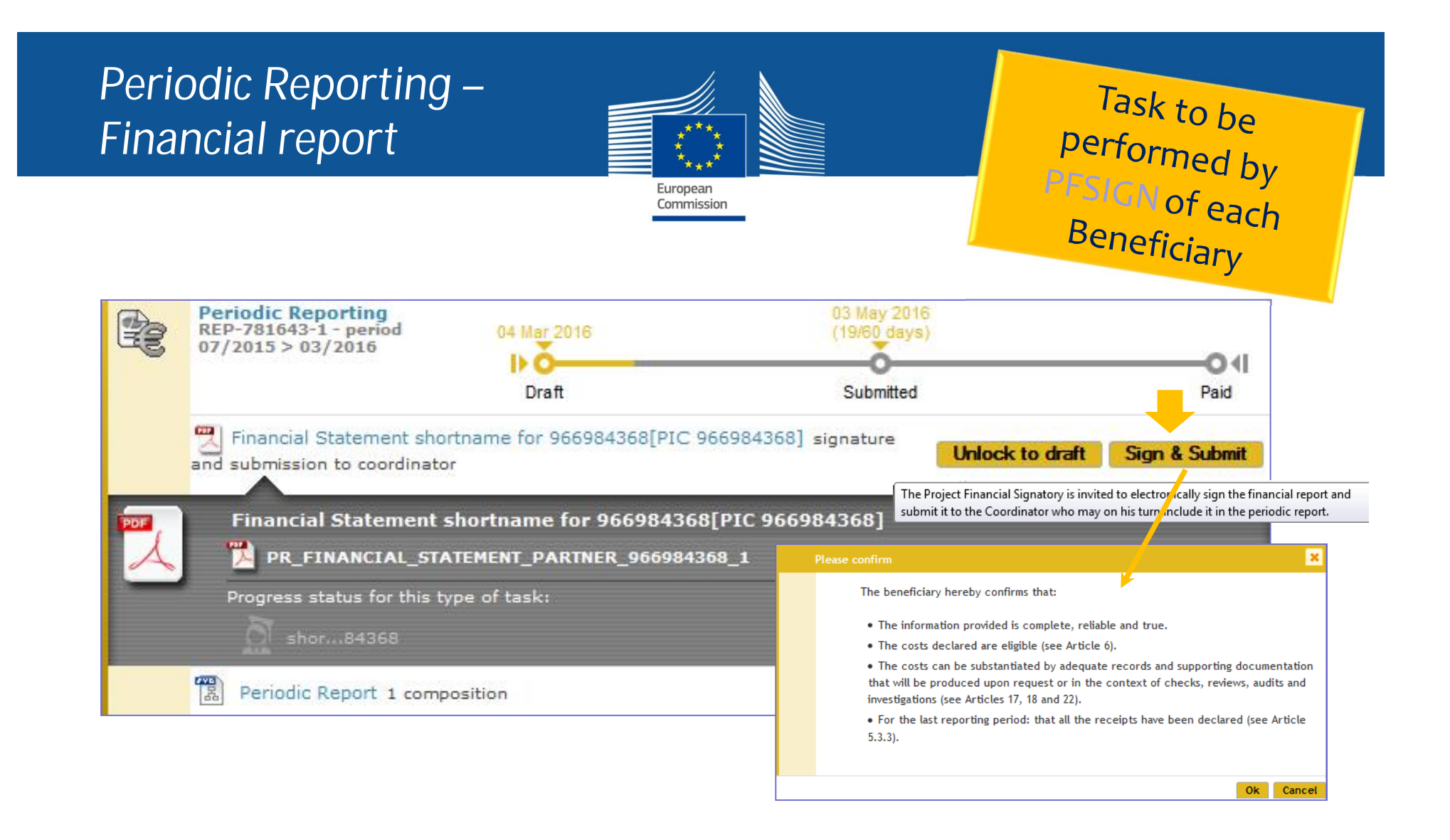

### *Periodic Reporting – Financial report*

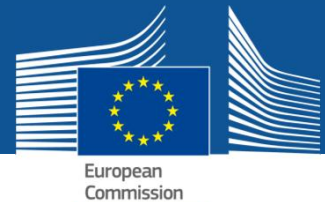

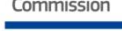

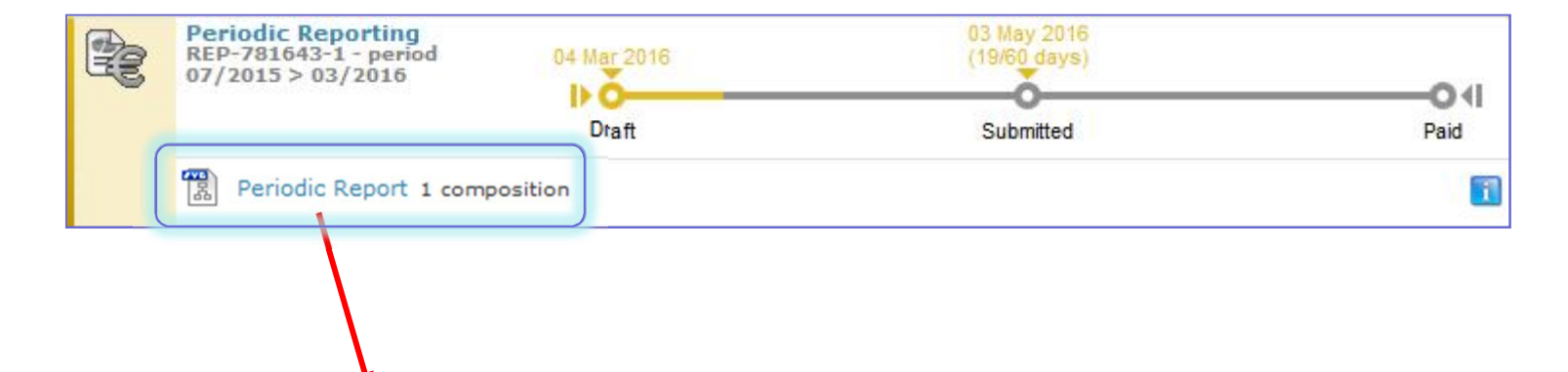

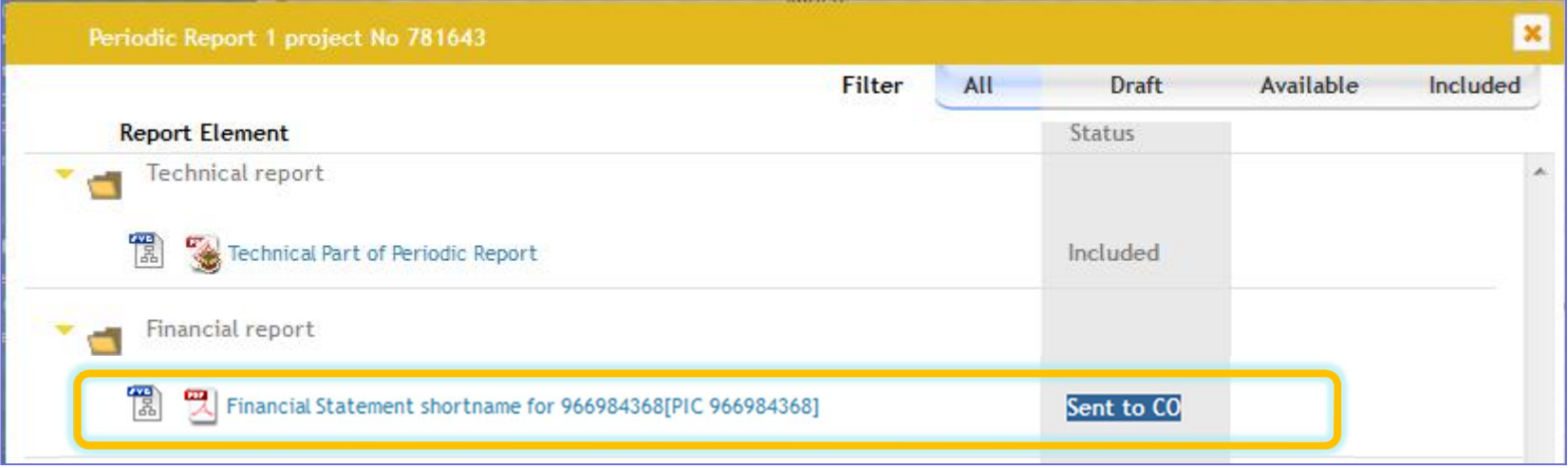

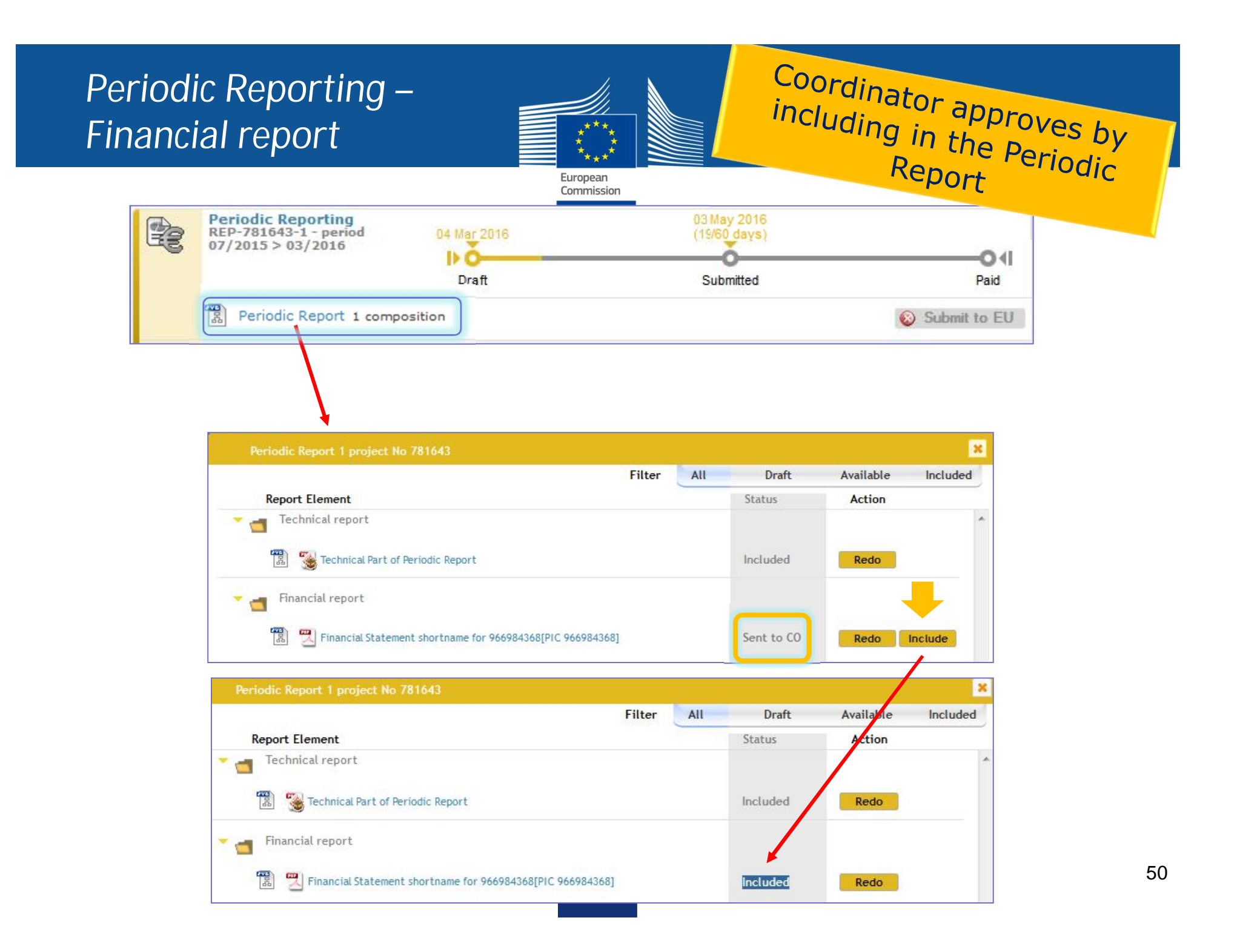

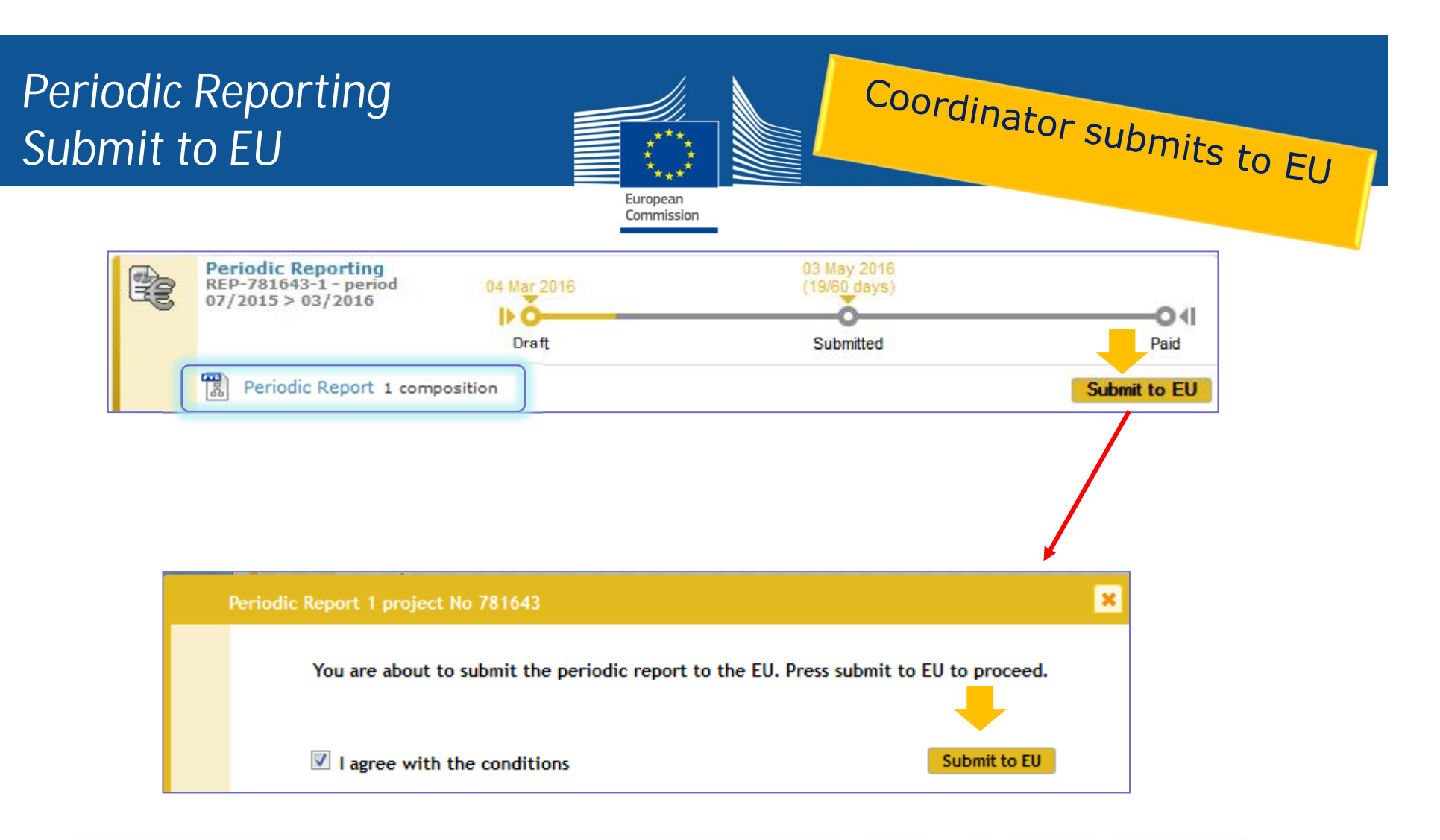

- *Once the elements of the Periodic Report are approved, the Periodic Report can be submitted to the EU Services in one single submission*
- *Only users with the role Primary Coordinator Contact and Coordinator Contact can perform this action*

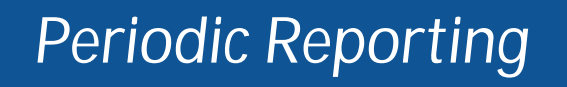

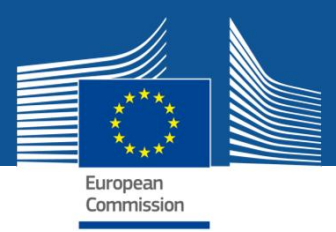

# *Summary of the process*

#### *Beneficiaries (including the coordinator)*

- **Financial statement:** insert data
- **Technical Report:** insert data + upload narrative part

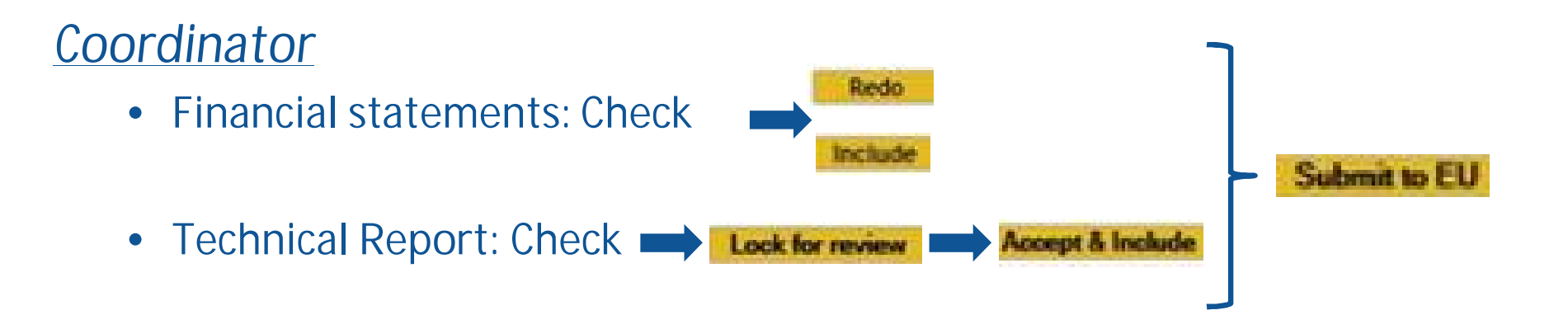

Sign & Sobr

### **Periodic Reporting Status 'submitted'**

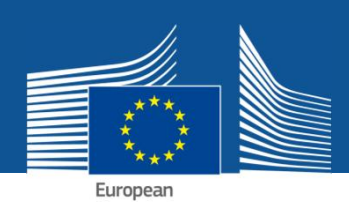

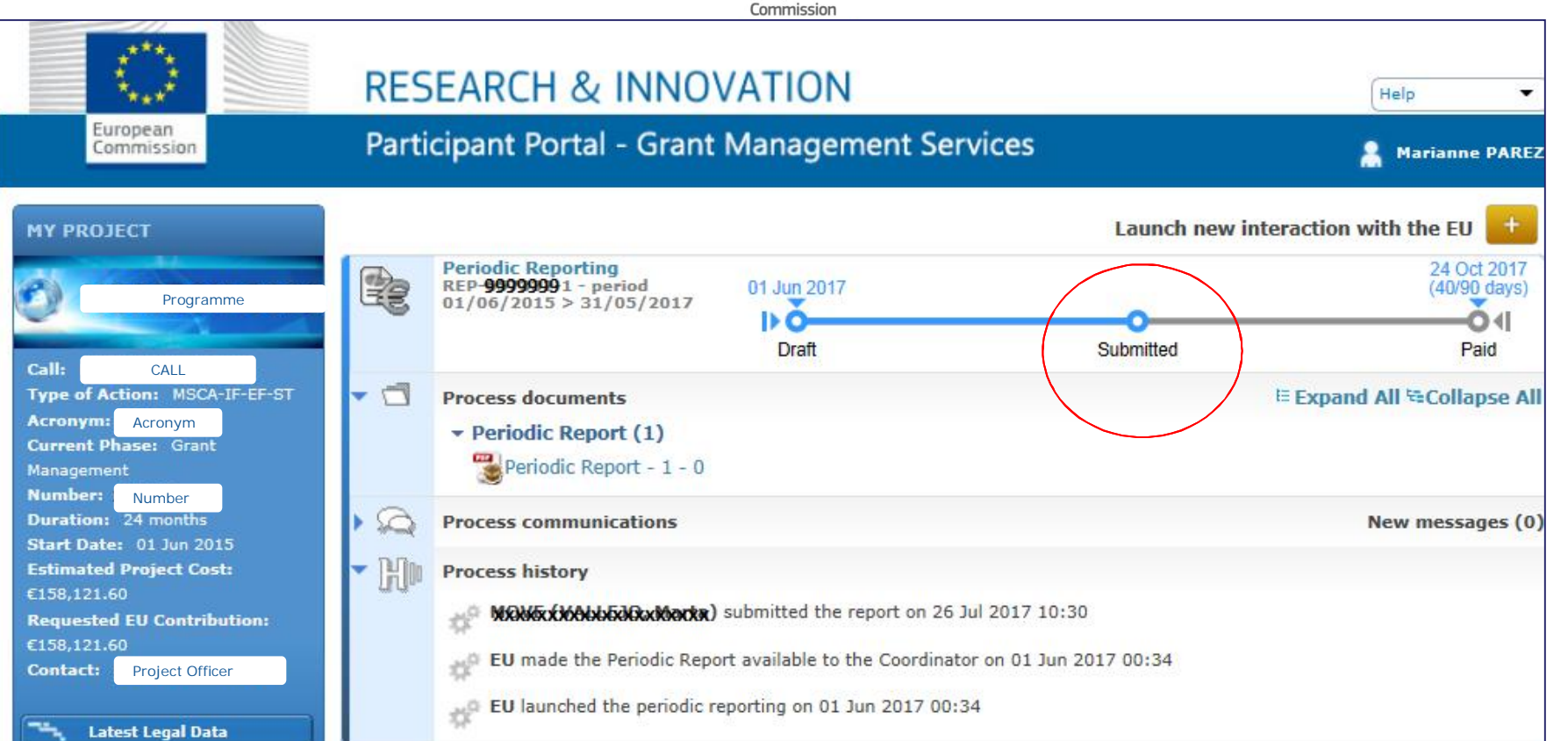

**EU Officers** can:

- $\checkmark$  accept the report
- $\checkmark$  ask for revisions  $\hat{\to}$  Suspension of payment deadline letter  $\hat{\to}$  modify Reports
- $\checkmark$  or ask for additional information  $\hat{\to}$  Suspension of payment deadline letter  $\hat{\to}$  send document with information

### **If Reports rejected by EU**

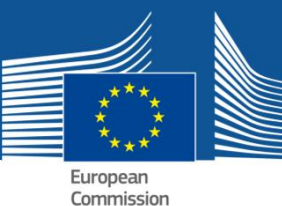

#### **e.g. Technical Part rejected → "Draft"**

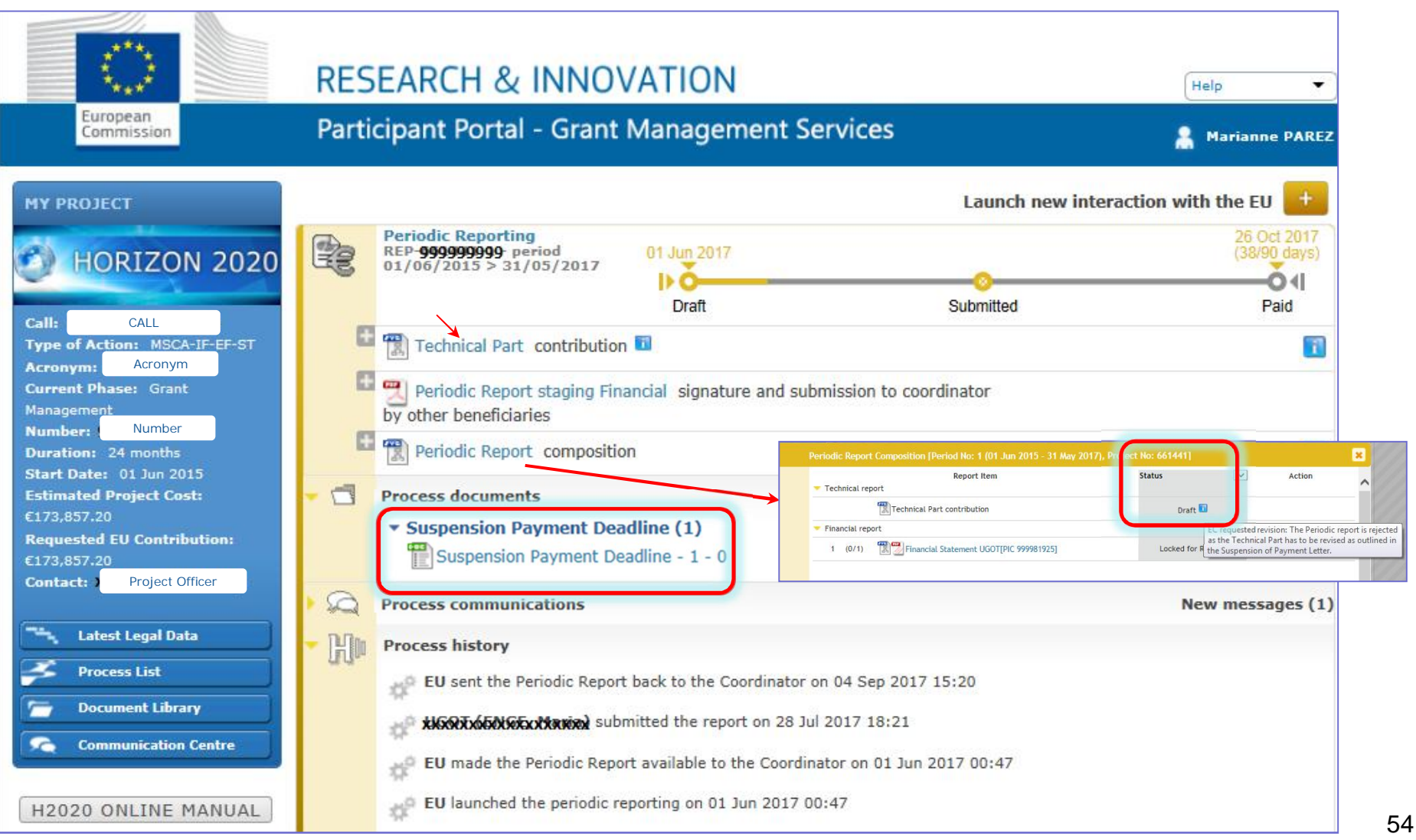

### **If additional information is requested by EU**

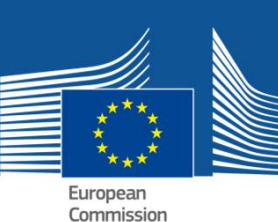

**Coordinator receives a notification, reads the document asking for more details**

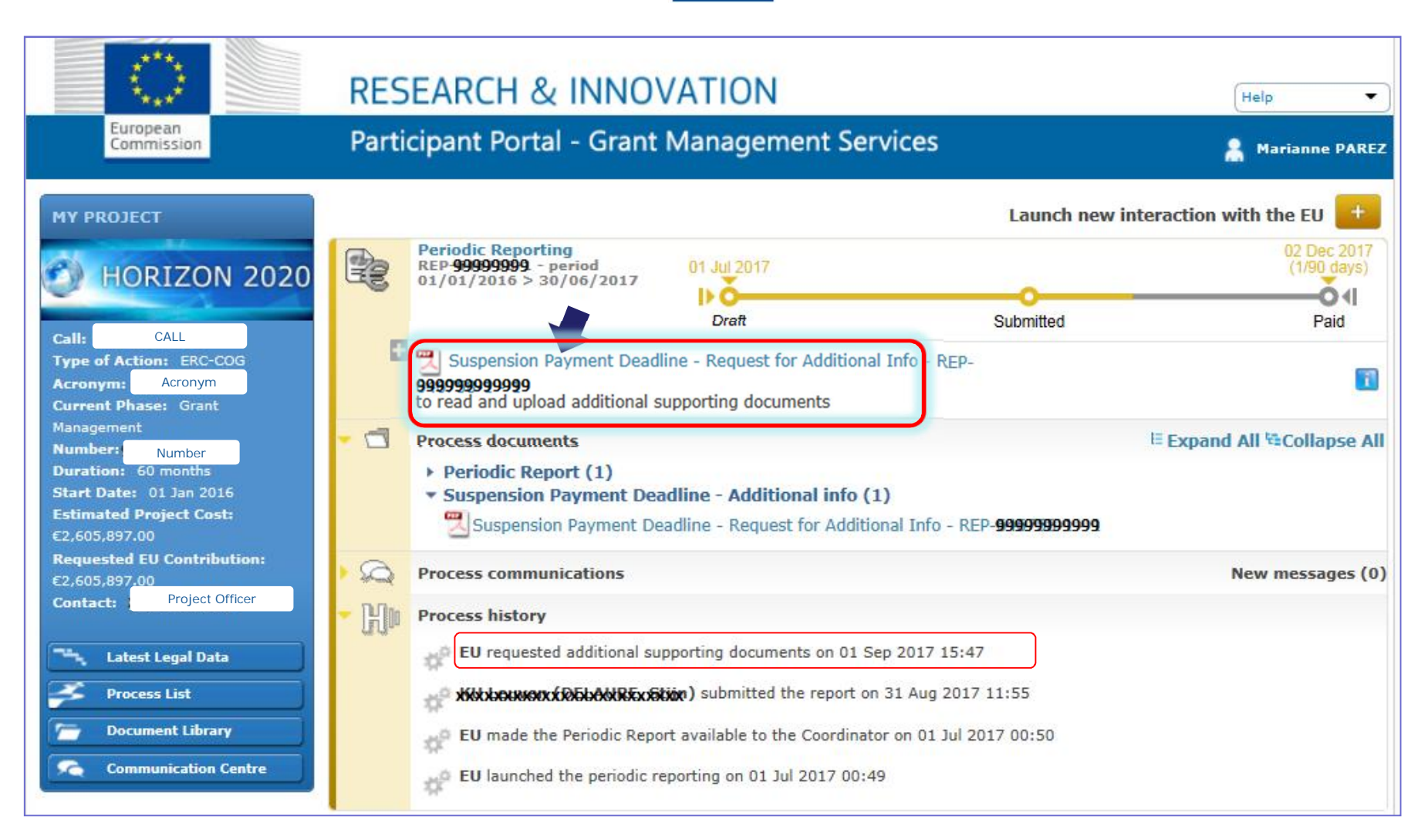

The Coordinator will **upload** a document with the requested information

#### **If Reports accepted by EU** Payment Letter **Process closed**

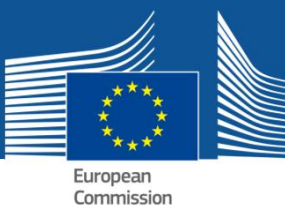

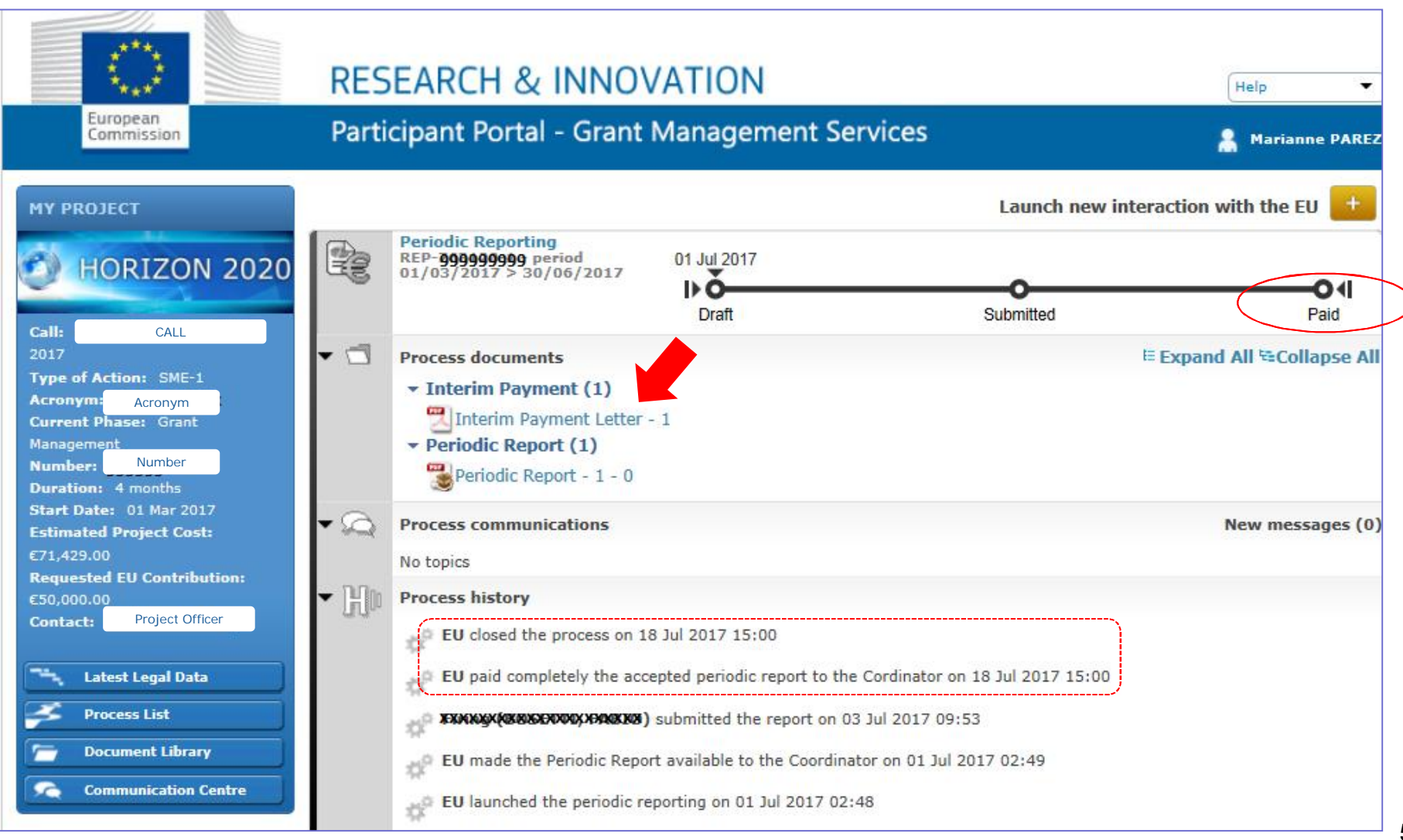

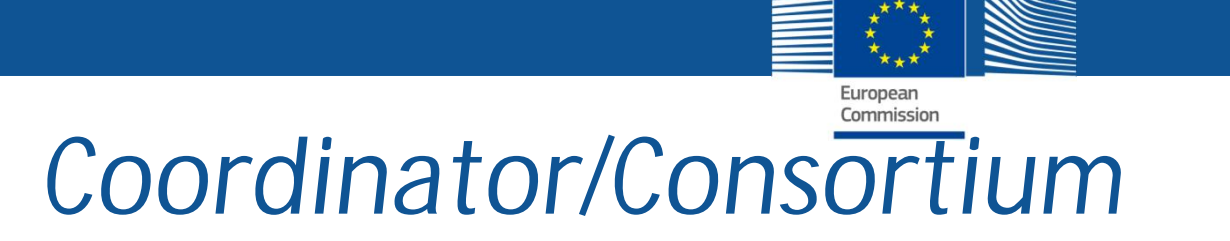

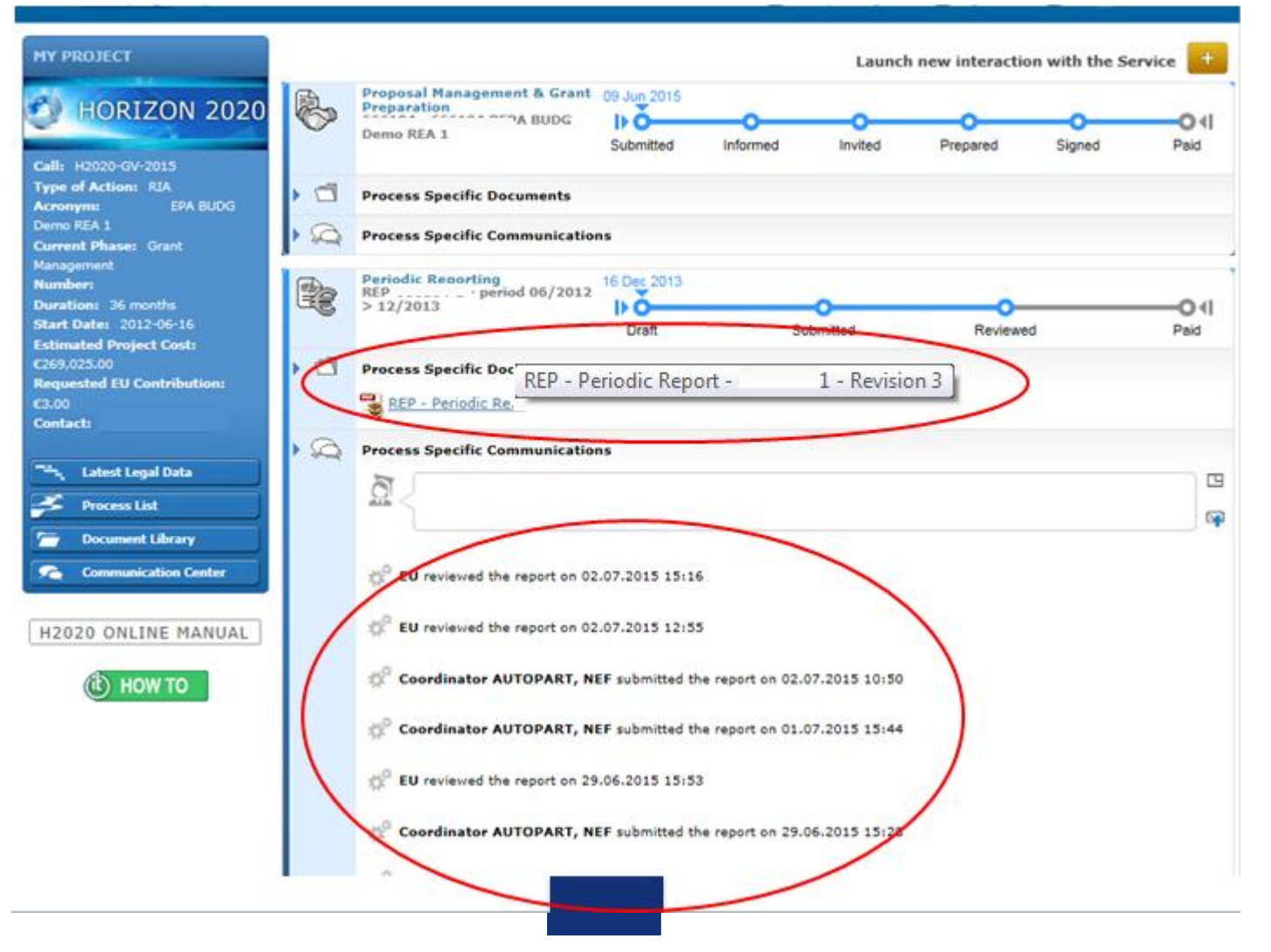

#### *On-line Manual*

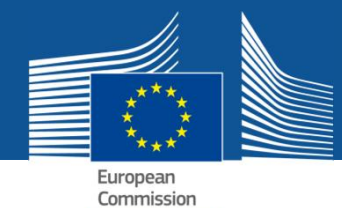

**RESEARCH & INNOVATION**  $\Theta$ Participant Portal H2020 Online Manual > H2020 Online Manual > Grants > Grant management > Reports & payment requests > Search Continuous report Periodic reports Fine H2020 Online Manual My Area - User account & roles Reports & payment requests **DT WOH (** > EU Login Roles & access rights Terms and Conditions of Use Under Article 19 and Article 20 of the grant agreement (GA), the coordinator must submit to the Commission technical Grants and financial reports, including requests for payment - specifically: Applying for funding · deliverables identified in Annex 1 Find a call . periodic report (both technical and financial) within 60 days of the end of each reporting period (including the final Horizon 2020 structure one), including requests for payment What you need to know . final report at the end of the project ('action'). It consisting in a summary for publication and it is generated about Horizon 2020 calls automatically by the IT tools. > Find partners or apply as<br>individual **Reporting functionalities** Register in the Beneficiary . Continuous reporting functionality in the Participant Portal: Registration of your it is activated at the time the project starts and it is continuously open for the beneficiaries to submit deliverables, to report on progress in achieving milestones, to follow up of critical risks, ethics issues, publications, communications LEAR appointment activities, and the answers to the questionnaire on horizontal issues. Validation of potential<br>beneficiaries<br>Financial viability check . Periodic reporting functionality in the Participant Portal: following the end of each reporting period the functionality of periodic reporting will be activated. While the periodic reporting session is open in the grant management system, each participant will be able to: Data update . complete on-line their own Financial Statement (and the financial report of their Third Parties, if any) including **Certifications** the explanations on the use of resources Submit a proposal . upload the narrative, free text part (part B) of the periodic technical report as a pdf document Get prepared Electronic proposal<br>submission When the coordinator submits the periodic report, the IT tool will capture the information from the continuous reporting module in order to generate the Part A of the periodic technical report. The IT tool will consolidate the From evaluation to grant individual financial statements and it will generate automatically the report with explanations of the use of resources and the periodic summary financial statements, which corresponds to the request for payment. Eligibility check Evaluation of proposals · Continuous reporting module Eligibility and evaluation · Periodic reporting module criteria Evaluation process and<br>results Grant preparation confinuous Enter & submit grant data Ethics review he tre<sup>t</sup> Security scrutiny **End** End Project Project Grant signature period 1 period 2 starts  $ends$ Grant management Keeping records Amendments Reports & payment requests

#### **Continuous Reporting**

Continuous report Periodic reports

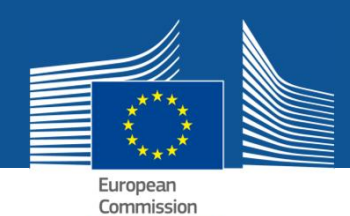

#### **Periodic Reporting**

#### Link to 'How To'

#### Table of Contents: Grant Management Services System

- > 1. Grant Management Services tool
- $\vee$  2. Business processes
- > 1. Proposal Management and Grant Pi
- $> 2$ . Amendments
- $\sim$  3. Reporting and payments
- > Continuous Reporting
- > Periodic Reporting
- > Beneficiary Termination Reporting
- > Scientific reporting process (RESC)
- > 4. Grant Agreement Termination
- > 5. Project monitoring process reviews
- > 3. eSignature
- 4. Ethics review
- $-5$  FAOs
- 6. Identity and Access Management
- > 7. What's New

#### **Table of Contents: Periodic Reporting**

- Introduction
- Process description and steps
	- Reporting process general
	- Reporting process Cofund-Era
- Supported sections per Type of Action
- Cases not supported
	- For MSCA-IF

#### Introduction

The precondition for reporting is the signature

There are two tynes of renorting in the Grant Management Services in the Participant Portal

#### A. Completing your Financial Statement a. Draft the financial statement.

a concernation of the analysis of

- **O** The Participant Contacts (or Coordinator Contacts if it concerns the coordinating organisation) perform this action
- Click on the task "Financial Statement" and complete the costs. @ Click here to find more information on how to complete your financial statement.

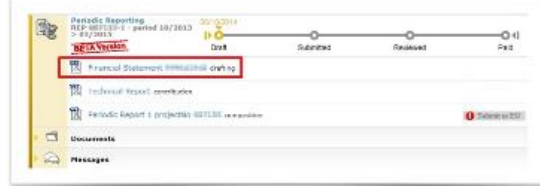

Complete the requested information and save. Click the Validation button to see whether you have filled in all information correctly, then close the current screen and return to the the Participant Portal.

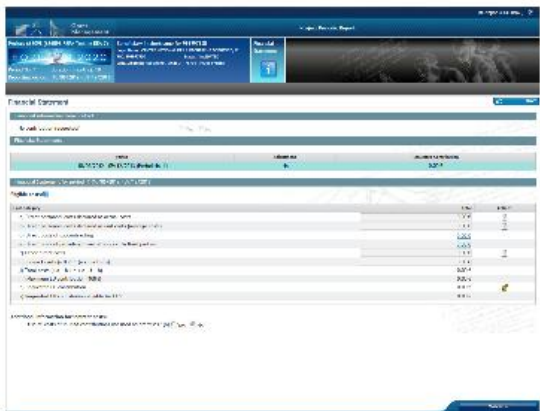

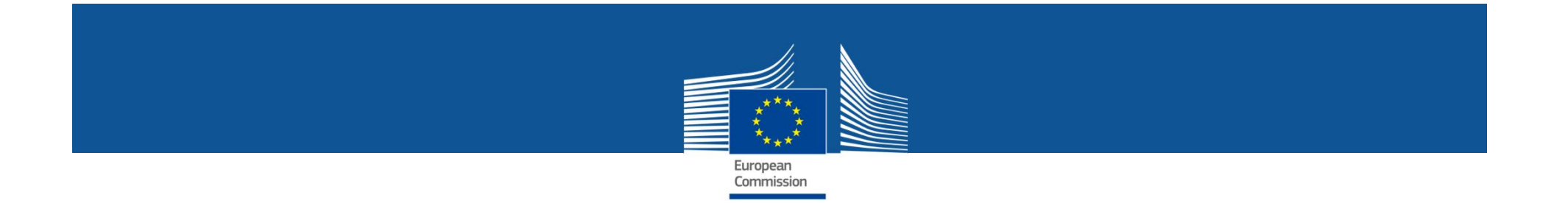

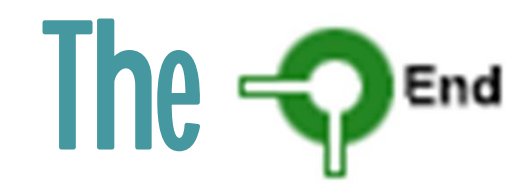

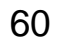